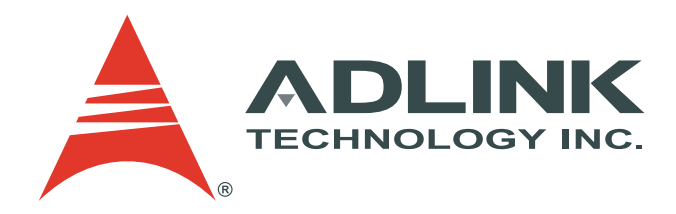

# **IMX-2000**

**Rugged Handheld Device** 

# **User's Manual**

Manual Revision: 0.11 Revision Date: October 23, 2012 Part No.: 50-1Z131-1000

#### *IMX-2000 User's Manual*

## **Revision History**

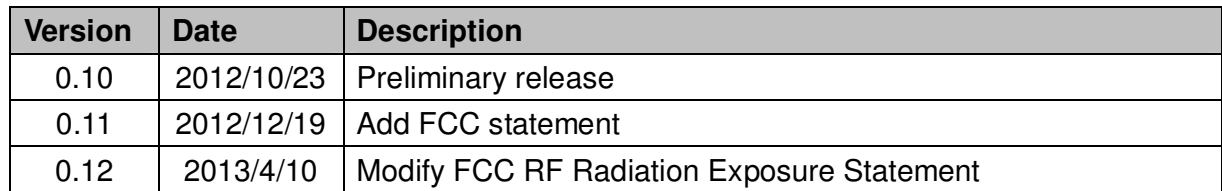

# **Copyright 2012 ADLINK Technology, Inc. All Rights Reserved**

The information in this document is subject to change without prior notice in order to improve reliability, design, and function and does not represent a commitment on the part of the manufacturer.

In no event will the manufacturer be liable for direct, indirect, special, incidental, or consequential damages arising out of the use or inability to use the product or documentation, even if advised of the possibility of such damages.

This document contains proprietary information protected by copyright. All rights are reserved. No part of this manual may be reproduced by any mechanical, electronic, or other means in any form without prior written permission of the manufacturer.

## **Trademarks**

Product names mentioned herein are used for identification purposes only and may be trademarks and/or registered trademarks of their respective companies.

# **Product Notes**

For user safety, please read and follow all instructions, WARNINGS, CAUTIONS, and NOTES marked in this manual and on the associated equipment before handling/operating the equipment. To avoid damaging the product due to improper operation, please read the manual thoroughly before use.

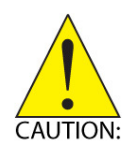

- IMX-2000 working temperature: Operating temperature range is -10  $\degree$  to 50  $\degree$ C. Storage temperature range is -20°C to 60°C. Discharge temperature range is 0°C to 40°C.
- The use of any batteries or accessories not originally sold or manufactured by ADLINK may cause damage to the product.
- $\blacktriangleright$  The charging cradle only supports charging of two batteries simultaneously. Attempting to charge three or more batteries at the same time may damage the cradle or result in other safety risks.
- Only connect one device to the DC adapter when charging the batteries as this may damage the cradle or result in other safety risks.
- Do not power on the IMX-2000 if it is forbidden to use wireless equipment or if using such equipment will cause noise, interference or other dangers.
- Wireless devices may suffer decreased performance due to electromagnetic interference.
- ▶ Power off the IMX-2000 when refueling. Do not use the IMX-2000 in gas stations or when near flammables.
- Power off the IMX-2000 in or nearby areas where blasting occurs and abide by related safety rules. Do not use the IMX-2000 in places with blasting operation.
- Only authorized maintenance staff can repair the IMX-2000.
- Before trying to connect the IMX-2000 to other devices, read the user manual for proper instructions. Do not connect the IMX-2000 to any incompatible products.

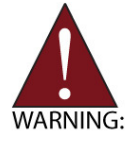

Do not stare into the scanner beam to avoid injury to your eyes.

## **Important Safety Instructions**

Read and follow all instructions marked on the product and in the documentation before you operate your system. Retain all safety and operating instructions for future use.

- Please read these safety instructions carefully.
- **•** Please keep this User's Manual for later reference.
- The equipment can be operated at an ambient temperature of 50<sup>o</sup>C for discharge; 40ºC for charge.
- The equipment should be operated only from the type of power source indicated on the rating label. Make sure the voltage of the power source when connect the equipment to the power outlet.
- If the equipment is not use for long time, disconnect the equipment from mains to avoid being damaged by transient overvoltage.
- All cautions and warnings on the equipment should be noted.
- Please keep this equipment from humidity.
- Do not use this equipment near water or a heat source.
- Never pour any liquid into opening; this could cause fire or electrical shock.
- Openings in the case are provided for ventilation. Do not block or cover these openings. Make sure you provide adequate space around the system for ventilation when you set up your work area. Never insert objects of any kind into the ventilation openings.
- To avoid electrical shock, always unplug all power cables and modem cables from the wall outlets before removing covers.
- If one of the following situations arises, get the equipment checked by a service personnel:

A. Liquid has penetrated into the equipment.

- B. The equipment has been exposed to moisture.
- C. The equipment has not work well or you can not get it work according to user's manual.
- D. The equipment has dropped and damaged.
- E. If the equipment has obvious sign of breakage.
- Never open the equipment. For safety reason, the equipment should only be opened by qualified service personnel.
- **"CAUTION Risk of explosion if battery is replaced by an incorrect type. Dispose of used batteries according to the instructions"**

## **FCC Statement**

This equipment has been tested and found to comply with the limits for a Class B digital device, pursuant to part 15 of the FCC rules. These limits are designed to provide reasonable protection against harmful interference in a residential installation. This equipment generates, uses and can radiate radio frequency energy and, if not installed and used in accordance with the instructions, may cause harmful interference to radio communications. However, there is no guarantee that interference will not occur in a particular installation. If this equipment does cause harmful interference to radio or television reception, which can be determined by turning the equipment off and on, the user is encouraged to try to correct the interference by one or more of the following measures:

- Reorient or relocate the receiving antenna.
- $\bullet$  Increase the separation between the equipment and receiver.
- Connect the equipment into an outlet on a circuit different from that to which the receiver is connected.
- Consult the dealer or an experienced radio/TV technician for help.

You are cautioned that changes or modifications not expressly approved by the party responsible for compliance could void your authority to operate the equipment.

This device complies with Part 15 of the FCC Rules. Operation is subject to the following two conditions: (1) this device may not cause harmful interference and (2) this device must accept any interference received, including interference that may cause undesired operation.

## FCC RF Radiation Exposure Statement:

1. This Transmitter has been demonstrated co-location compliance requirements with FCC ID: X4D-IMX-2000.This transmitter must not be co-located or operating in conjunction with any other antenna or transmitter.

2. This equipment complies with FCC RF radiation exposure limits set forth for an uncontrolled environment. This device was tested for typical hand held operations with the device near human body for 1 cm to the front side of the Rugged Handheld Device. To maintain compliance with FCC RF exposure compliance requirements, avoid direct contact to the transmitting antenna during transmitting.

## **Table of Contents**

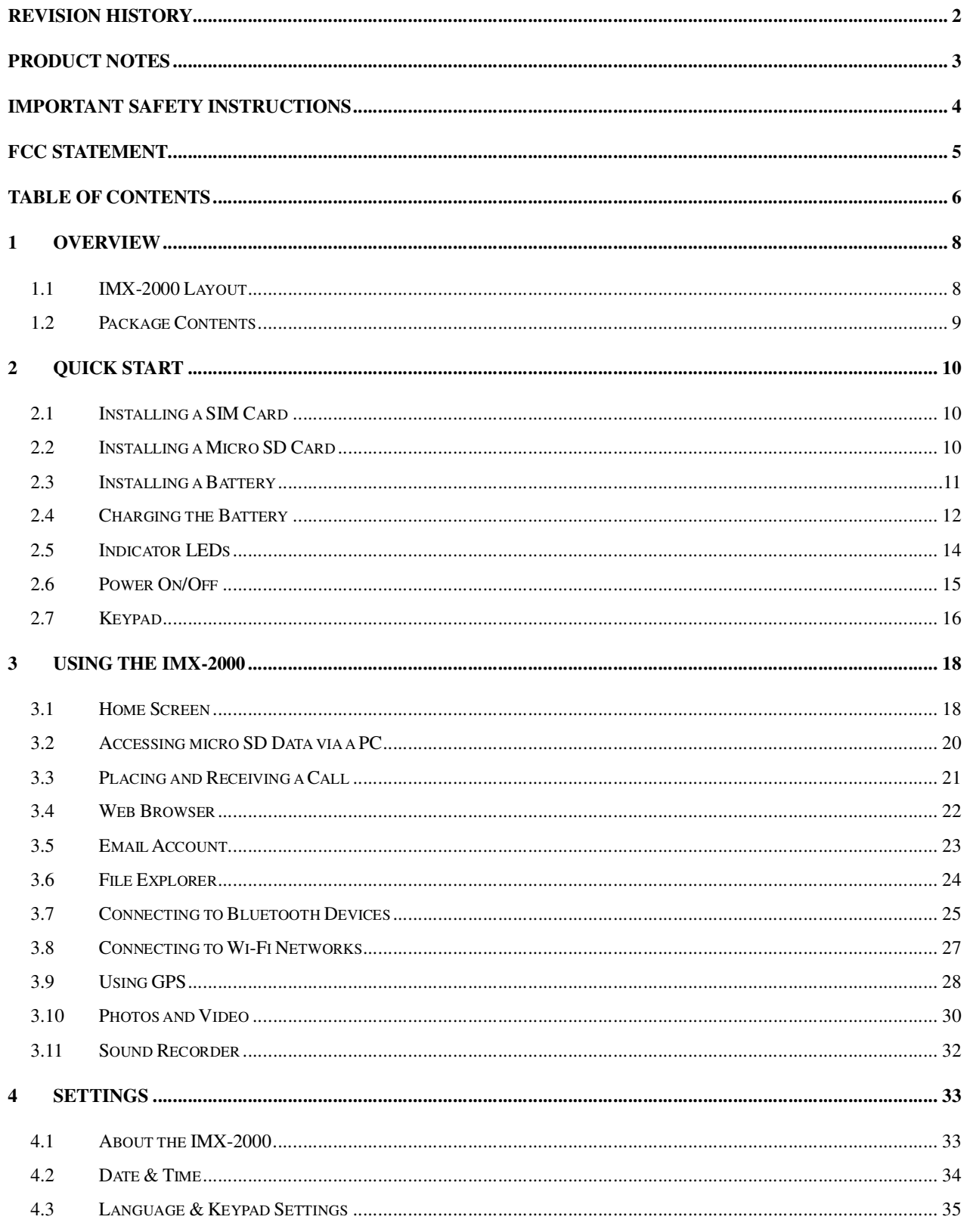

## **IMX-2000 User's Manual**

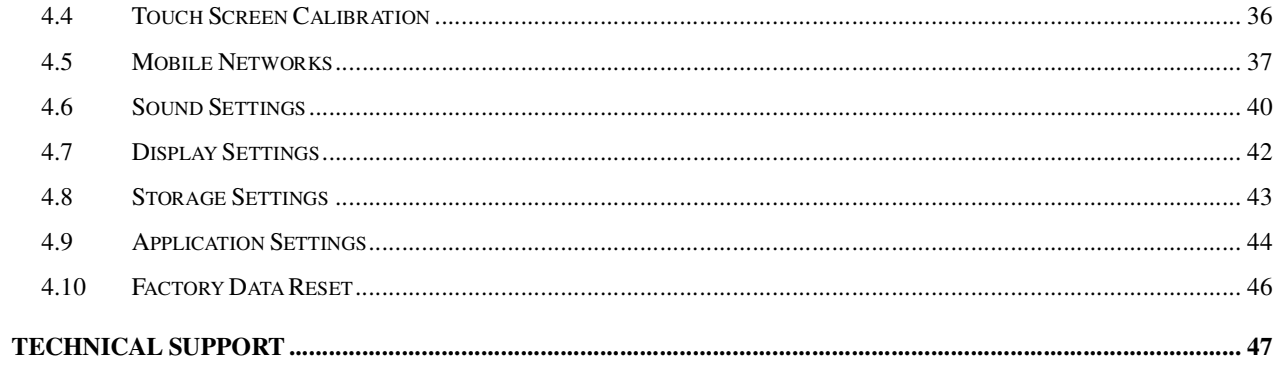

**1 Overview** 

# **1.1 IMX-2000 Layout**

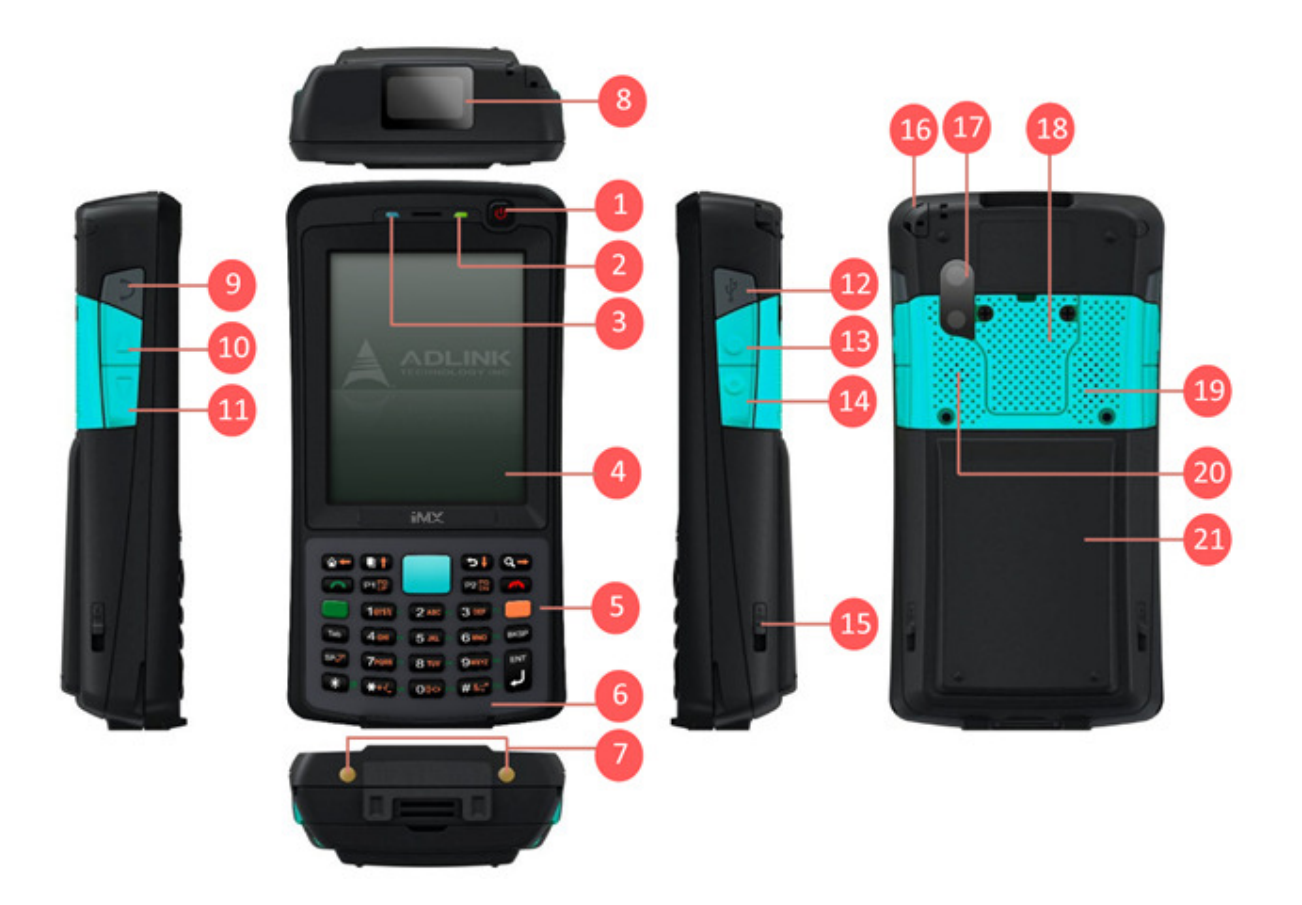

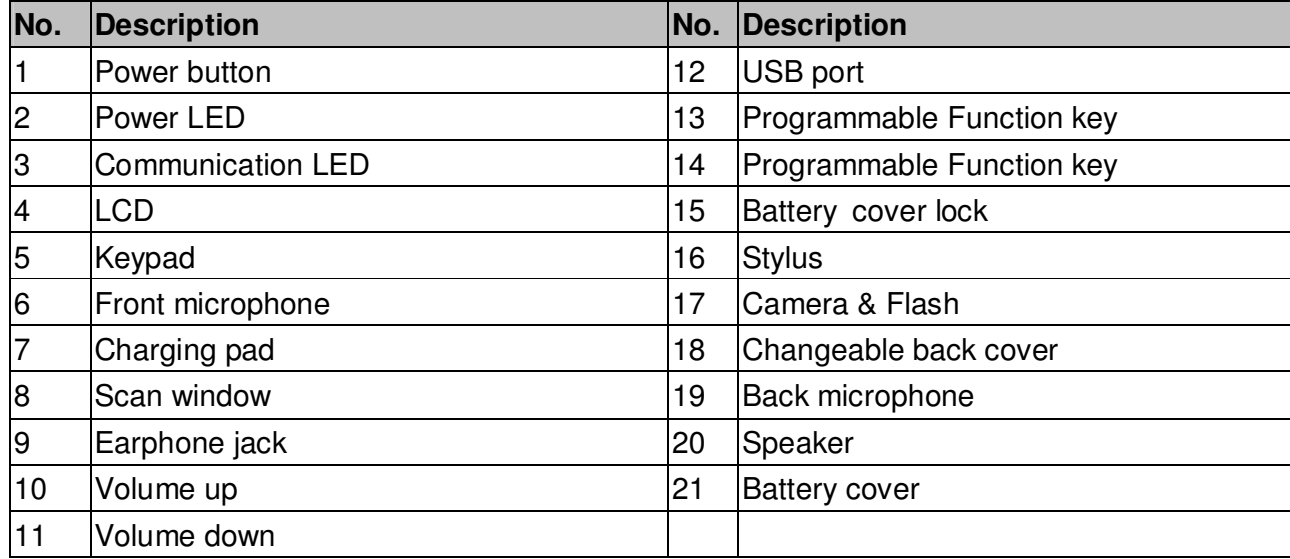

8

# **1.2 Package Contents**

The IMX-2000 is packaged with the components listed below. If any of the items in the contents list are missing or damaged, retain the shipping carton and packing material and contact the dealer for inspection. Please obtain authorization before returning any product to ADLINK.

- IMX-2000 Handheld Computer
- $\blacktriangleright$  Battery (3900 mAh)
- AC Adapter and plug
- $\blacktriangleright$  Hand strap
- USB cable
- **Delay** Quick guide

# **2 Quick Start**

## **2.1 Installing a SIM Card**

1. Open the battery cover by releasing the two locks and lifting the cover

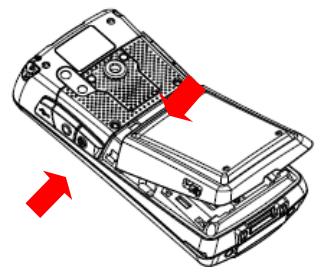

- 2. Open the waterproof cover to expose the SIM card slots.
- 3. Only SIM1 is operational. SIM2 is reserved.

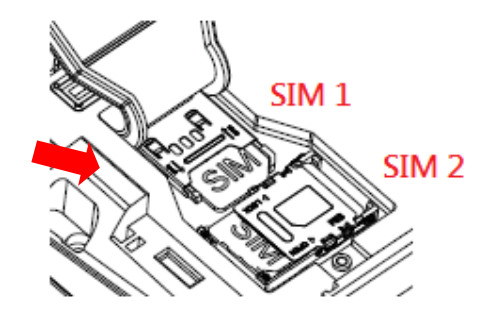

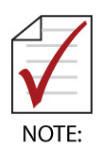

- Insert the SIM card in the correct direction.
- Lock the SIM card cover after inserting the SIM card.
- You will not be able to connect to your carrier using the SIM2 slot on standard models.

# **2.2 Installing a Micro SD Card**

- 1. The Micro SD card slot is under the SIM2 card slot.
- 2. Lift the SIM2 slot to expose the Micro SD card slot.
- 3. After inserting the Micro SD card, lock the SIM2 card slot in place.

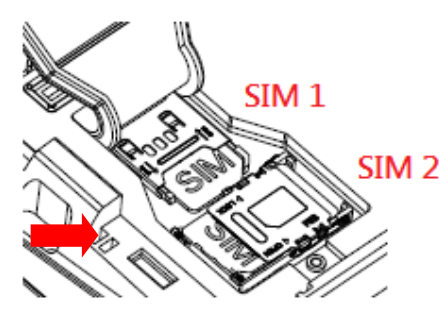

# **2.3 Installing a Battery**

1. Insert the bottom of the battery into the IMX-2000.

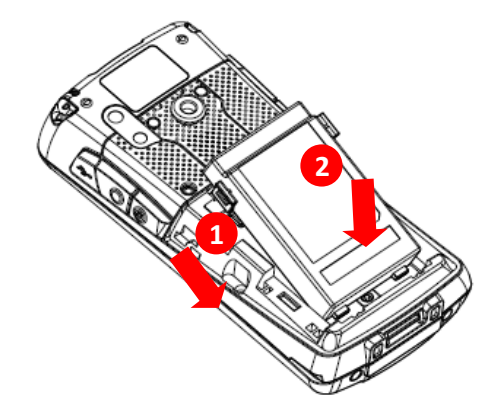

2. Press the battery down to lock it in place.

# **2.4 Charging the Battery**

## **There are three methods to charge the battery.**

1. **USB Charge:** Connect the USB connector from the DC adapter to the USB socket of the IMX-2000 as shown. Insert the correct plug for your region into the DC adapter and plug it into the wall socket to begin charging.

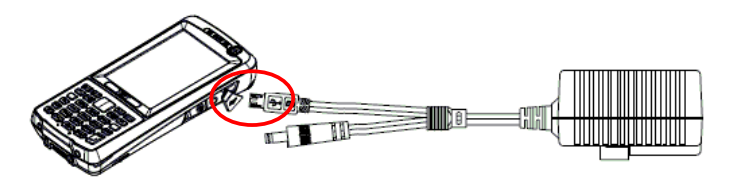

2. **Charging Cradle:** Connect the DC adapter to the charging cradle to charge the IMX-2000 and secondary battery simultaneously.

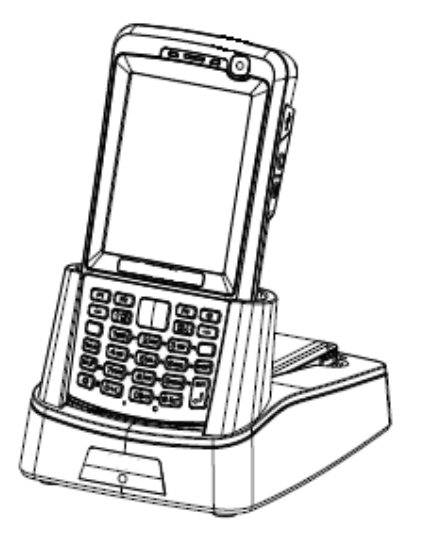

3. **Secondary Battery Charging:** The LED on the charging cradle will change from red to green when charging is complete.

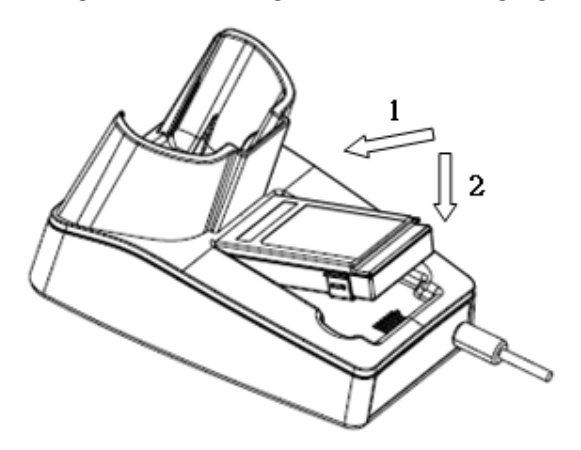

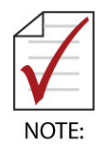

The IMX-2000 cannot be charged while using the USB connection.

# **2.5 Indicator LEDs**

The **Power LED** and **Communication LED** are located at the top of the IMX-2000.

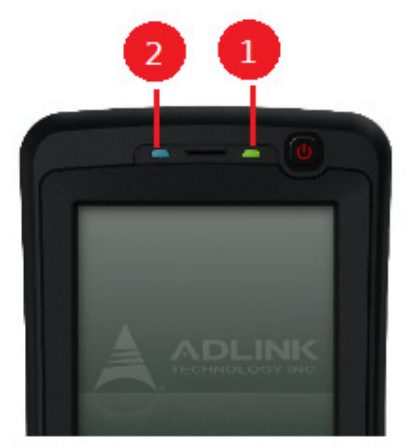

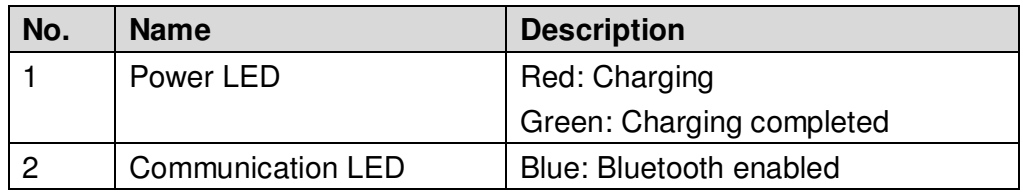

# **2.6 Power On/Off**

# **Powering On**

- 1. Install and charge a battery.
- 2. Press and hold the Power button for around 3 seconds until the IMX-2000 begins vibrating and is powered on.

# **Powering Off**

- 1. Press and hold the Power button for around 3 seconds.
- 2. In **Phone options**, touch **Power off**. to shut down the IMX-2000
- 3. Touch **Power off OK** to confirm shut down.
- 4. The IMX-2000 is powered off when the screen turns off.

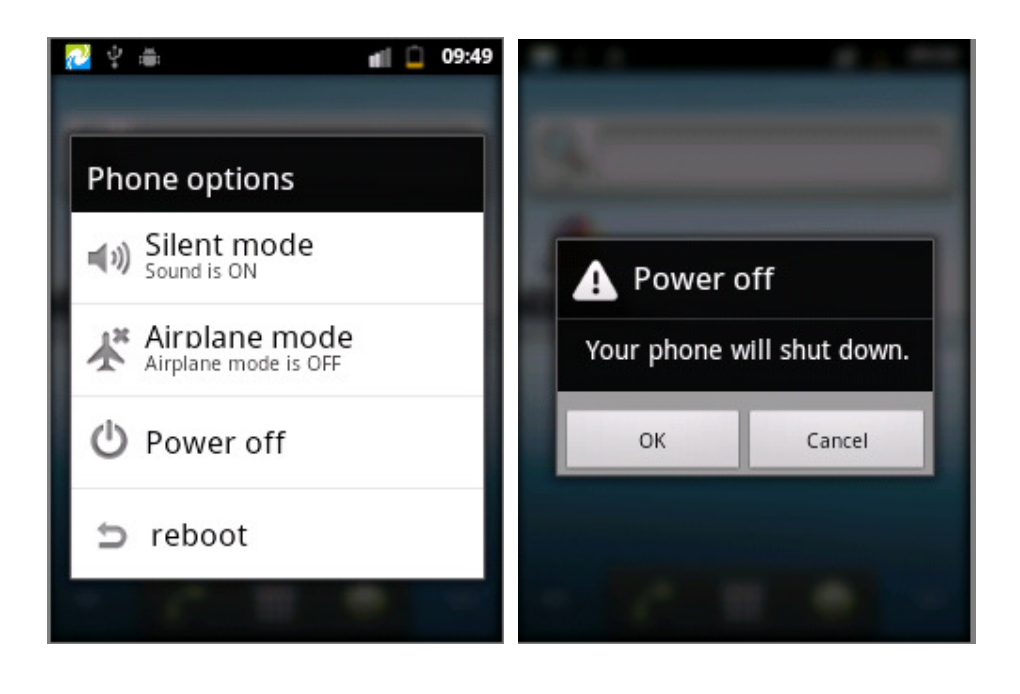

# **2.7 Keypad**

# **Keypad Definitions**

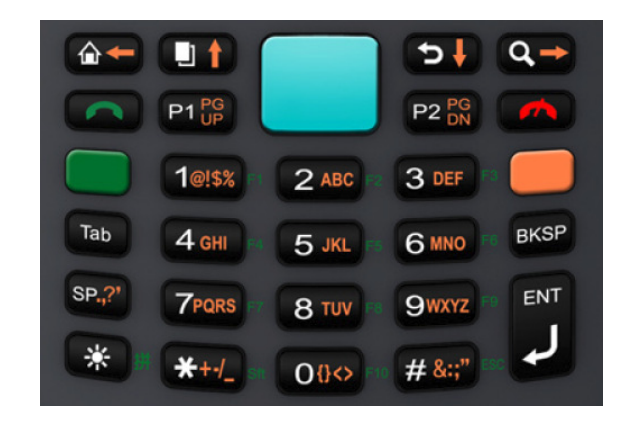

# **Color Codes:**

There are three key colors on the keypad that are active depending on the color keys pressed.

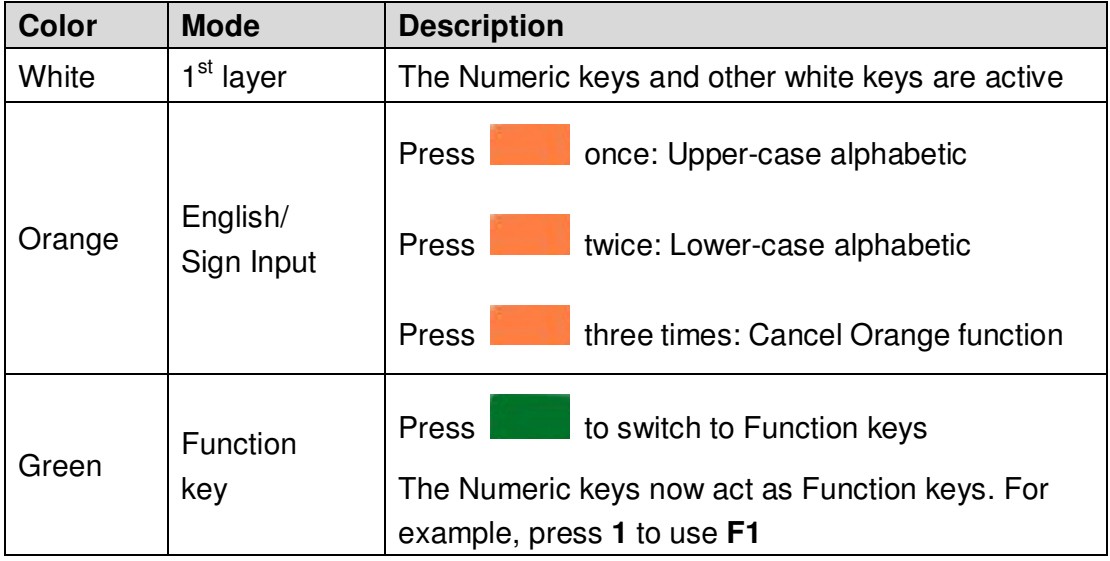

# **Special Keys:**

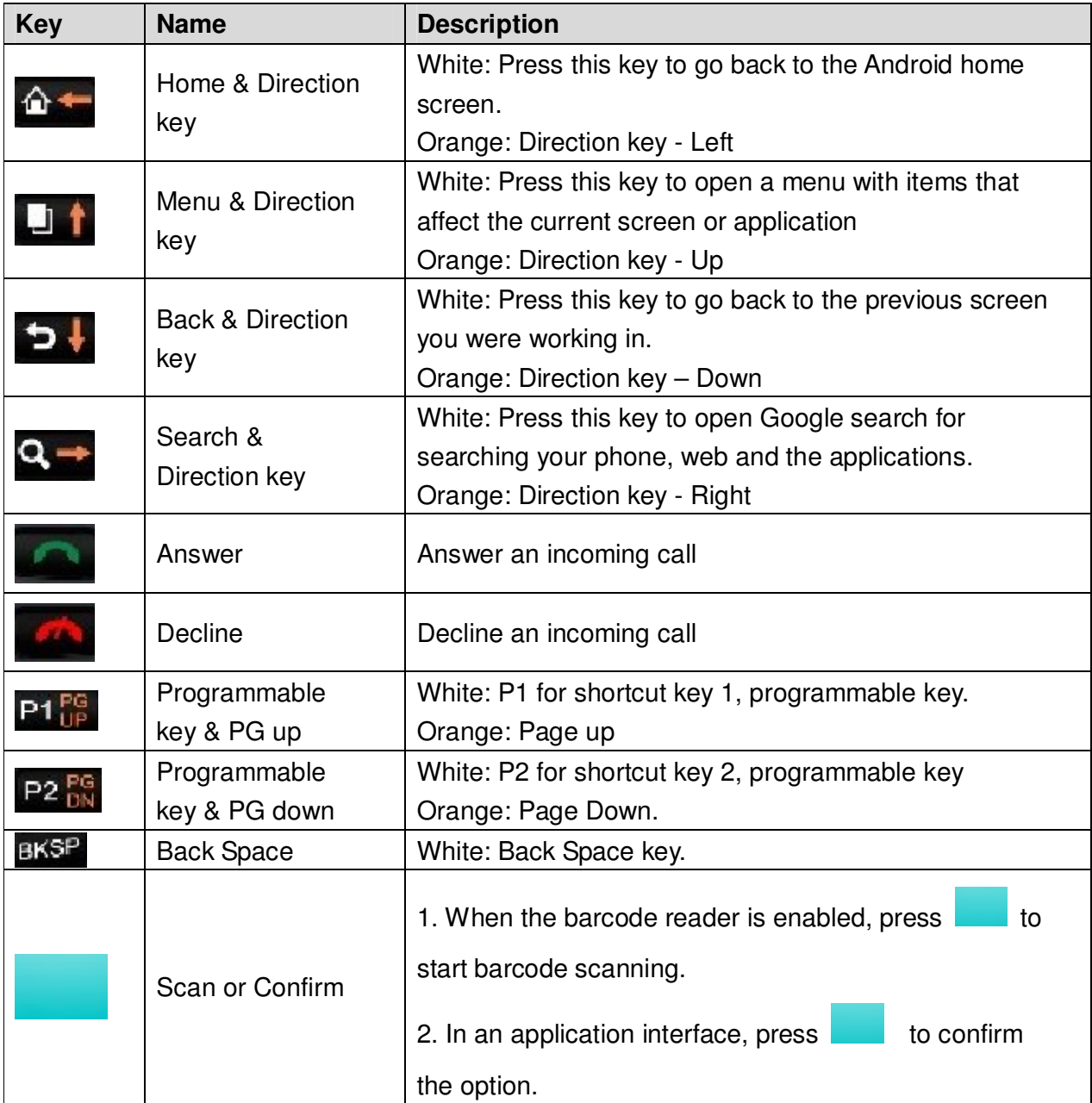

# **3 Using the IMX-2000**

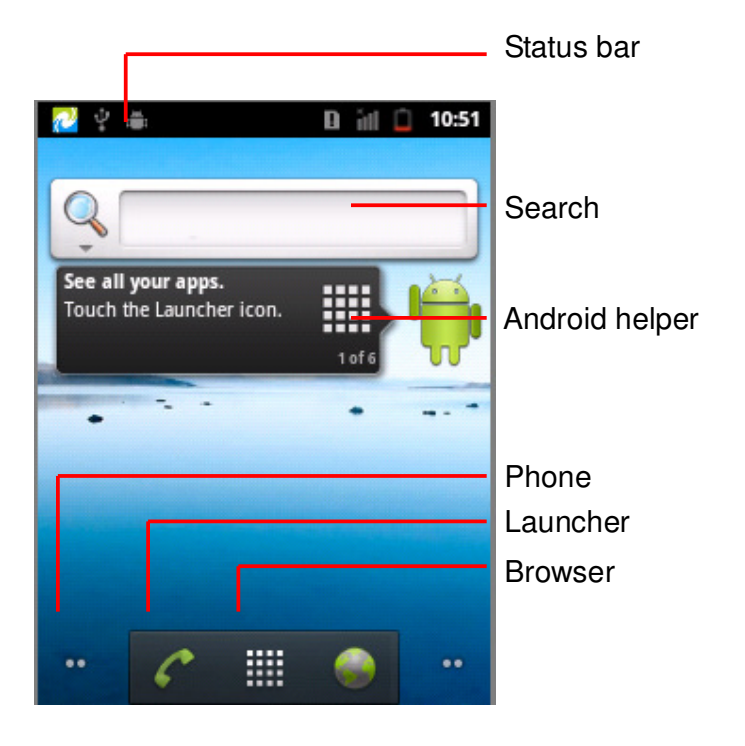

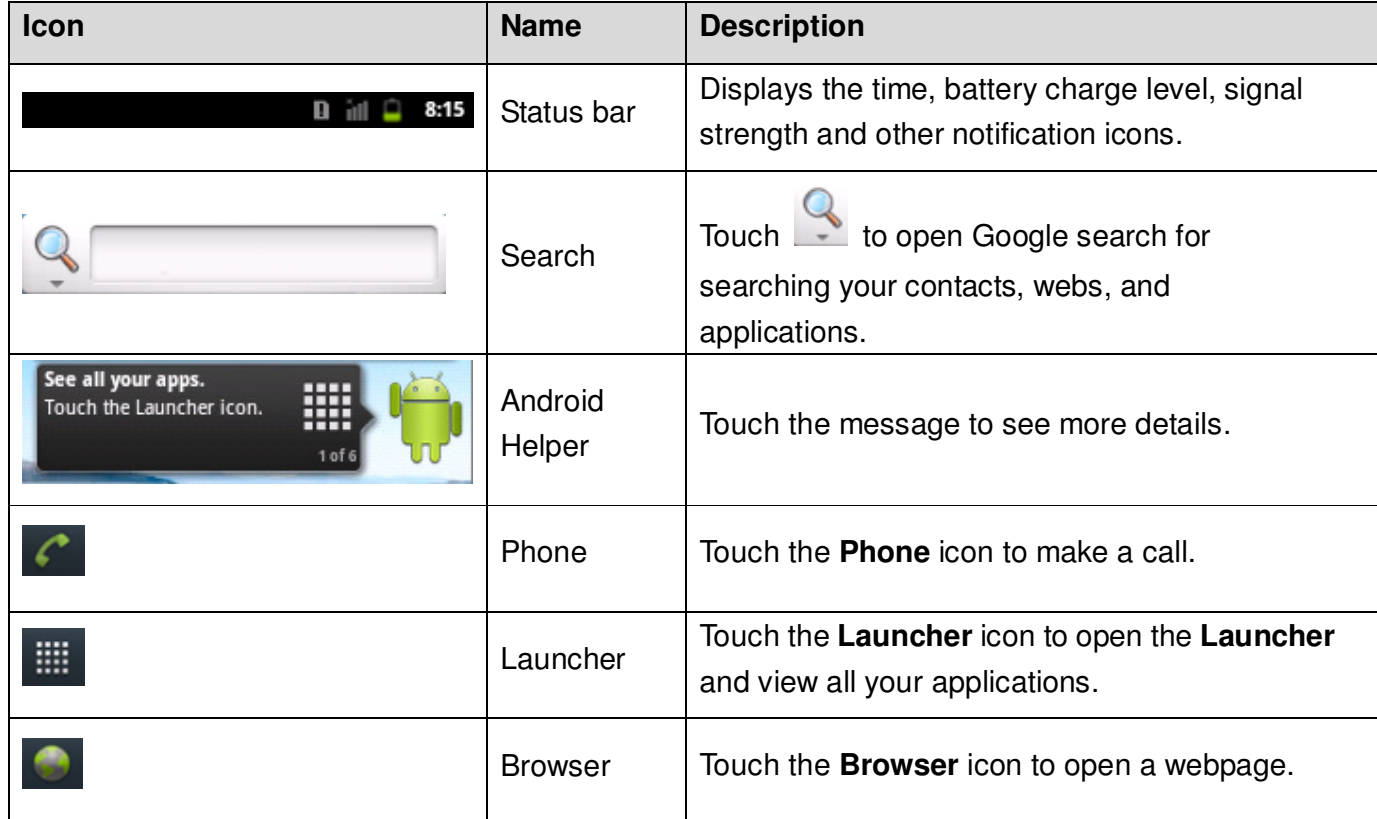

# **Notification Icons**

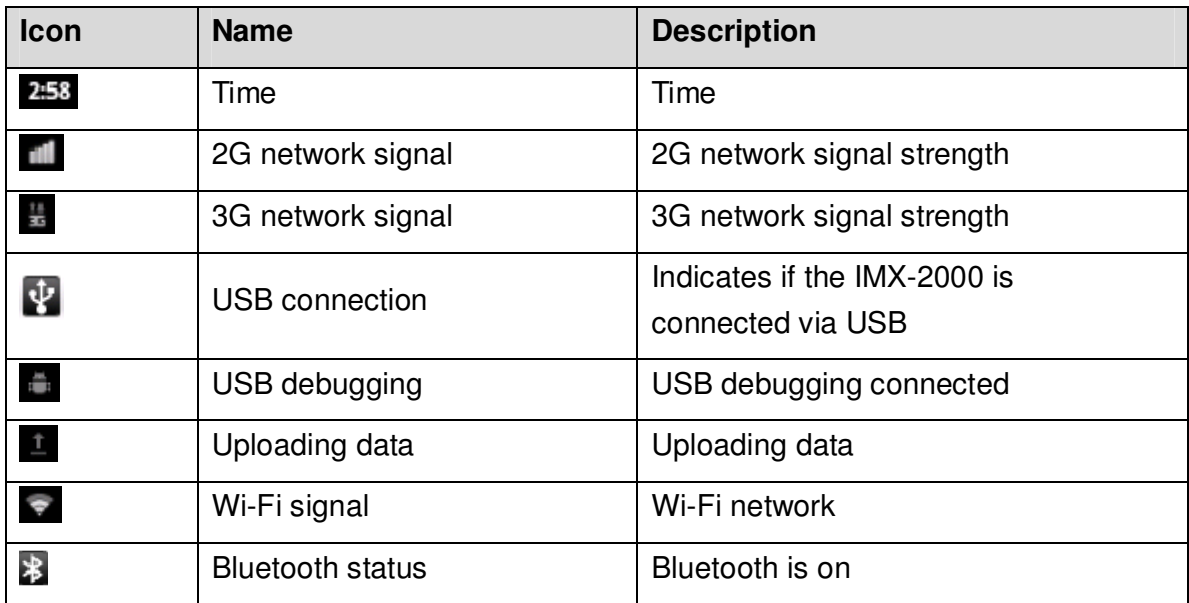

## **3.2 Accessing micro SD Data via a PC**

## **Connecting the IMX-2000 to a PC via USB**

1. The USB connection icon displayed on the **Status bar** means the

IMX-2000 has been connected via USB to a PC.

2. Swipe down from the status bar and touch "USB connected".

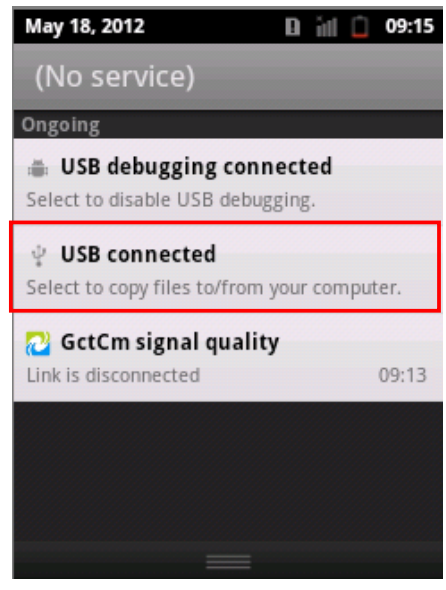

3. Touch "Turn on USB storage" to access the micro SD card.

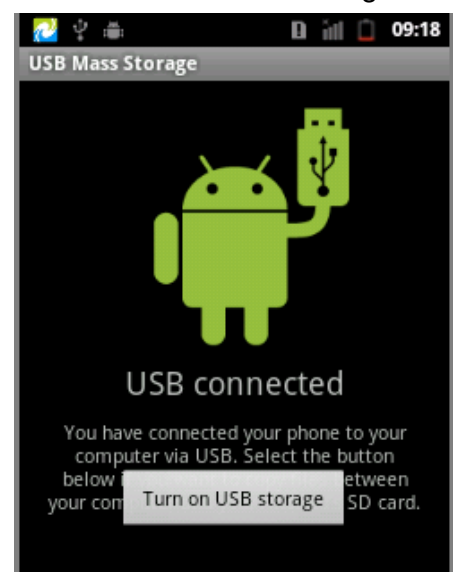

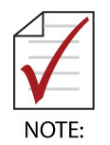

 When you turn on USB storage, you cannot use applications that rely on them, such as Camera and Music.

Touch **Turn off USB Storage** to leave USB Storage mode.

# **3.3 Placing and Receiving a Call**

- 1. Touch the phone icon **6 cm** on the **Home** screen.
- 2. Enter the phone number and touch the phone icon to dial the number you entered.

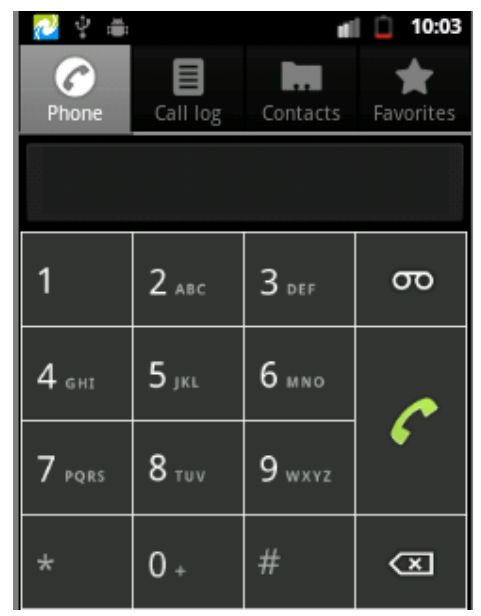

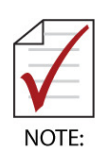

- Call a Contact: Open your Contacts and touch the contact to call.
- While receiving calls, the IMX-2000 will display the caller's name, phone number, picture, and ringtone (or vibration) you set.

# **3.4 Web Browser**

## **Opening a webpage**

- 1. Touch the **Browser icon and the Home screen.**
- 2. Touch the URL box.
- 3. Enter the URL of a webpage. Touch  $\Rightarrow$ .

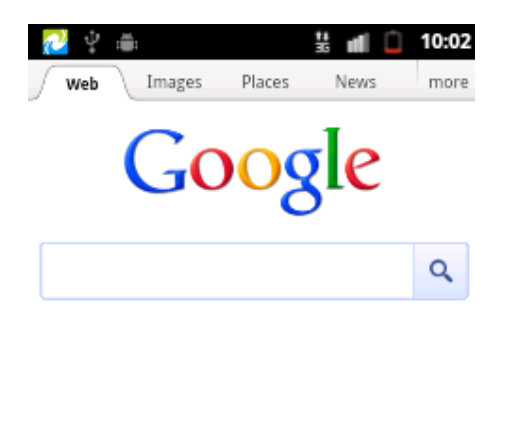

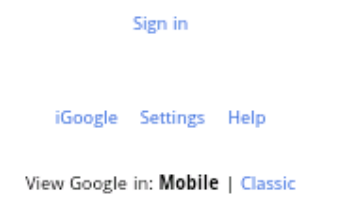

# **Quick search**

You can use **Google search** on the homepage to start Quick search.

- 1. Touch **Google Search**.
- 2. Enter the text you want to search for in the **Google Search** box.
- 3. Touch **Search** .

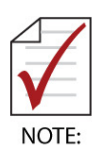

- Touch **Menu** to see more functions.
- You can connect to networks via Wi-Fi or 3G. The priority of Wi-Fi is higher than 3G when both Wi-Fi and 3G are connected.

# **3.5 Email Account**

# **Setting up an Email account**

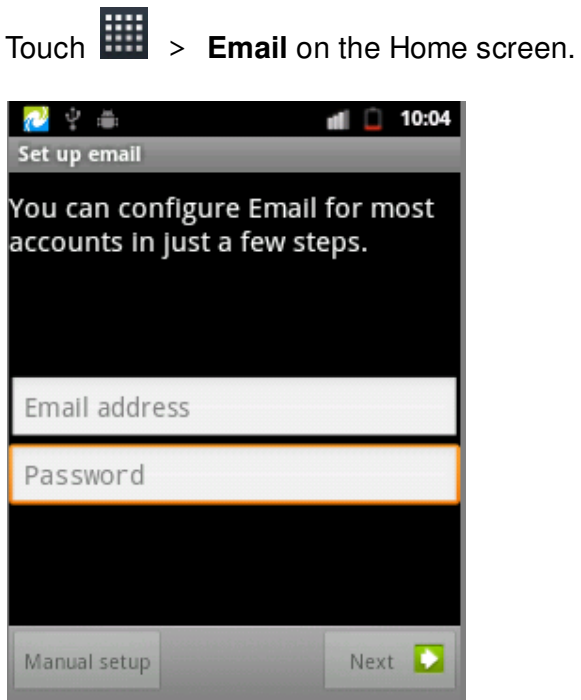

Touch to open the onscreen keyboard, and enter the information accordingly.

## **3.6 File Explorer**

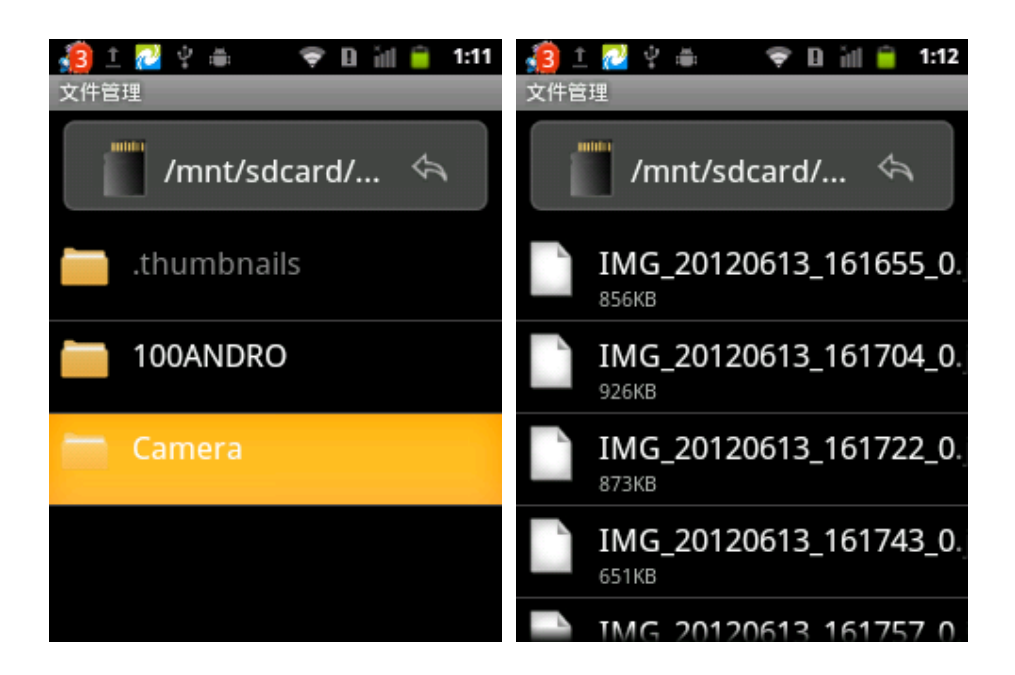

1. Touch **III** > **File Explorer** on the Home screen.

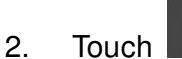

/mnt/sdcard/... <

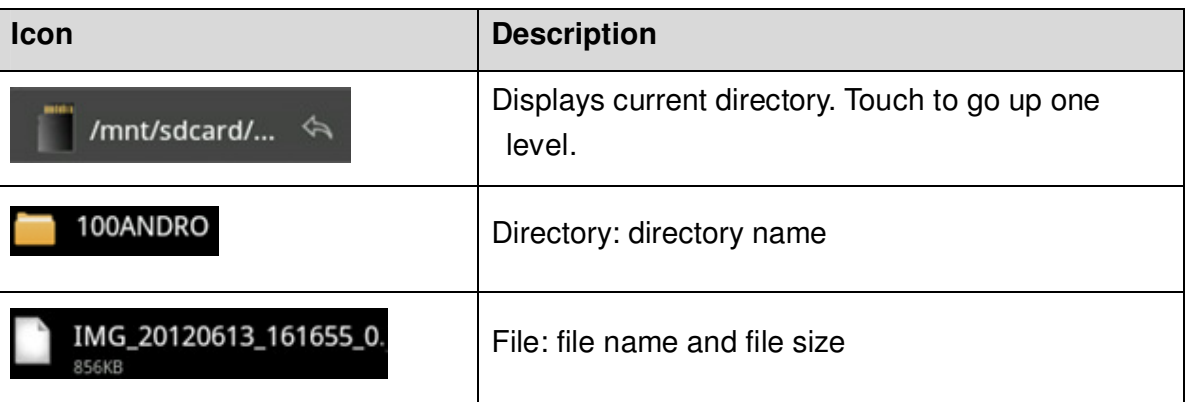

## **3.7 Connecting to Bluetooth Devices**

## **Turning Bluetooth on**

1. Touch **1.** Touch **1.** Touch **1.** Touch **1.** Touch **1.** Touch **1.** Touch **1.** Touch **1.** Touch **1.** Touch **1.** Touch **1.** Touch **1.** Touch **1.** Touch **1.** Touch **1.** Touch **1.** Touch **1.** Touch **1.** Touch **1.** Touch **1.** 

### **networks**.

2. Check **Bluetooth** to turn it on.

The Bluetooth notification icon visible in in the status bar indicates that Bluetooth is on.

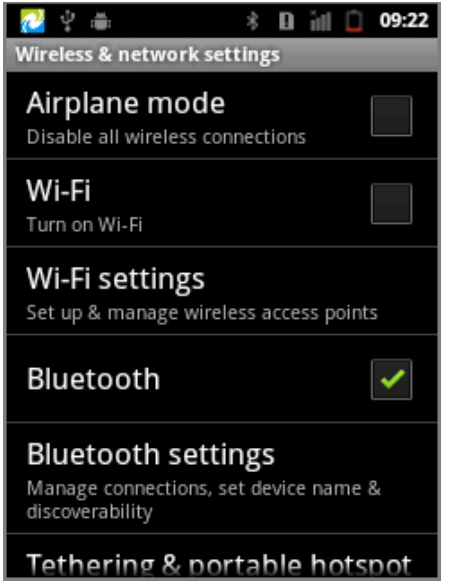

3. Touch **Settings**> **Wireless & networks**> **Bluetooth settings**> **Scan** 

**for devices** to search for Bluetooth devices.

4. Enter a pass code to pair the IMX-2000 with the Bluetooth device.

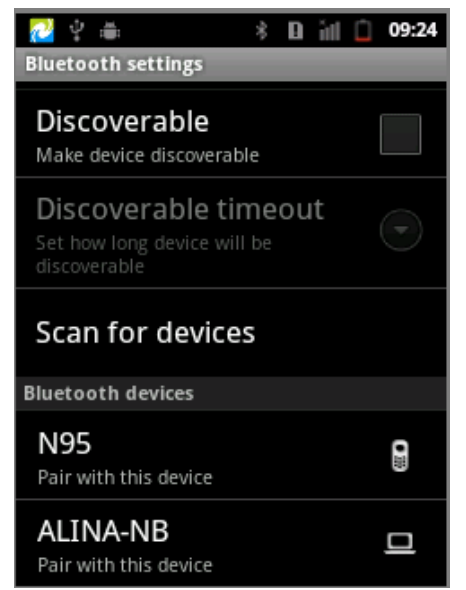

# **Turning Bluetooth off**

1. Touch **1.** Touch **1.** Touch **1.** Touch **1.** Touch **1.** Touch **1.** Touch **1.** Touch **1.** Touch **1.** Touch **1.** Touch **1.** Touch **1.** Touch **1.** Touch **1.** Touch **1.** Touch **1.** Touch **1.** Touch **1.** Touch **1.** Touch **1.** 

**networks.**

2. Uncheck **Bluetooth** to turn it off.

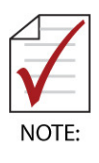

 $\blacktriangleright$  If the pairing is successful, the notification icon  $\blacktriangleright$  will display on the

status bar. You can start exchanging data with the Bluetooth device.

- **Touch Menu** to see more functions.
- While **Bluetooth** is on, the IMX-2000 will search and display available

devices and the notification  $\blacktriangleright$  will display on the status bar.

# **3.8 Connecting to Wi-Fi Networks**

# **Turning Wi-Fi on**

- 1. Touch **in the Home screen > Settings > Wireless & networks**
- 2. Check **Wi-Fi** to turn it on.
- 3. The IMX-2000 scans for available Wi-Fi networks and displays their names. Secure networks are indicated with a lock icon.
- 4. Touch a Wi-Fi network to connect to it. You will be prompted to enter a password or other credentials if the network is secured.

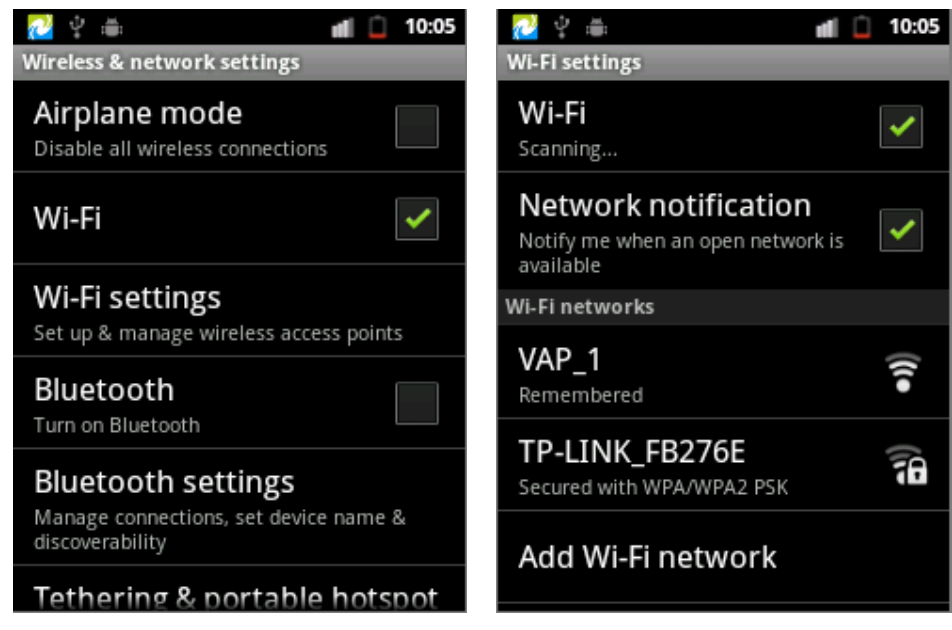

# **Turning Wi-Fi off**

1. Touch **in the Home screen, then > Settings > Wireless &** 

## **networks.**

2. Uncheck **Wi-Fi** to turn it off.

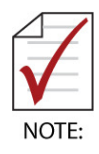

- If the connection is successful, the notification icon  $\blacktriangleright$  will display on status bar with the number of bars indicating the signal strength.
- If the network is **Open**, the IMX-2000 will connect to the network automatically. If the network is **Secure**, You will be prompted to enter a password or other credentials.
- The priority of Wi-Fi is higher than 3G in network connections.

## **3.9 Using GPS**

## **Turning GPS on**

1. Touch **1.** Touch **1.** On the Home screen, then > Settings> Location &

## **security.**

2. Check **Use GPS Satellites.**

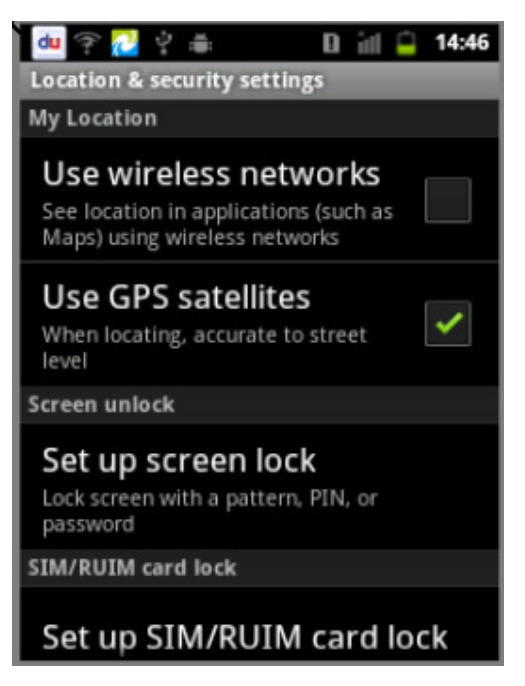

3. Return to the Home screen, touch , and enable the **Map** application to determine your location.

# **Using Assisted GPS (A-GPS)**

# **Determining your location via Wi-Fi**

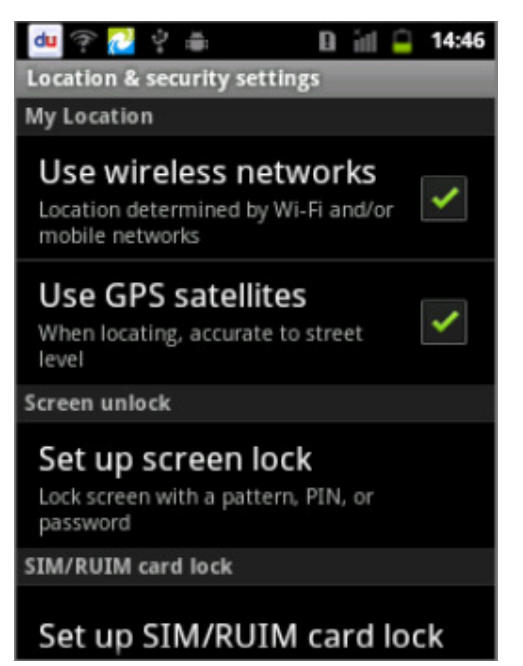

1. Touch **in the Home screen**, then

>**Settings**> **Location & security.**

- 2. Check **Use wireless networks.**
- 3. On the Home screen, touch **the** to enable the **M**ap application to determine your location.

Please confirm Wi-Fi is on and that you are connected to a network before using Wi-Fi for AGPS.

## **Determining your location via 3G**

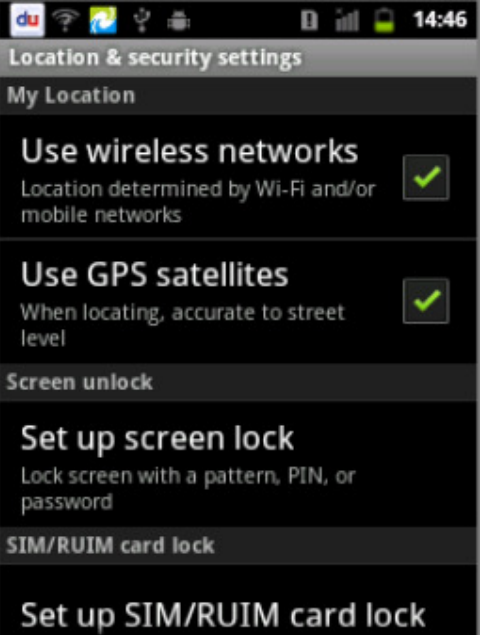

1. Touch **in the Home screen**, then

>**Settings**> **Location & security**.

- 2. Check **Use wireless networks**.
- 3. On the Home screen, touch **the** to enable the **M**ap application to determine your location.

Please confirmed **Settings**>**Mobile networks**> **Data enabled** has been checked before using **Mobile networks** for AGPS.

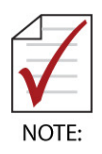

 It may take several minutes for GPS to determine your location for the first time. GPS will be more time efficient after satellite locations have been saved.

## **3.10 Photos and Video**

## **Taking a picture**

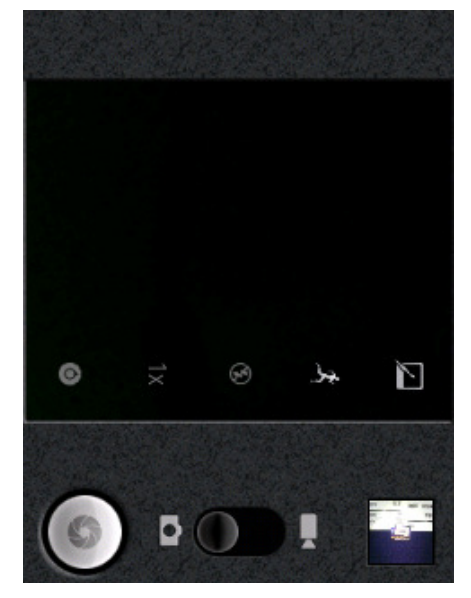

1. Touch **in the Home screen**, then

## > **Camera**

2. Drag the control to the **Photo** position

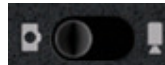

- 3. Frame your subject on screen
- 4. Touch the onscreen **Shutter**

 $i$  icon or  $k$  key to take a picture.

## **Shooting a video**

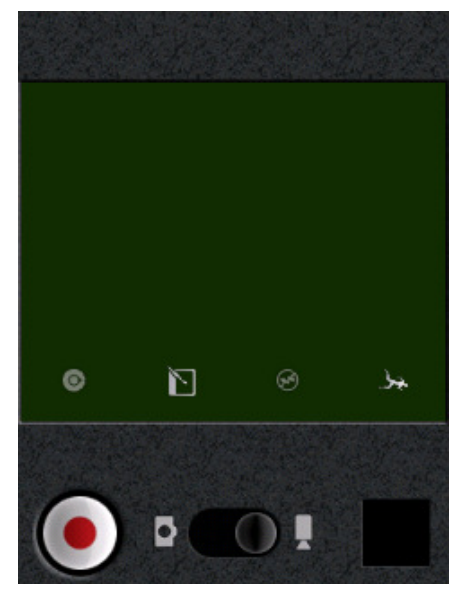

1. Touch **the** on the Home screen, then

## > **Camera**

- 2. Drag the control to the **Video** position Þ ∩ υ
- 3. Frame your subject on screen
- 4. Touch the onscreen **Start Video**

 $\frac{1}{\sqrt{1-\frac{1}{\sqrt{1-\frac{1$ 

5. Touch the **Stop Video** icon to stop shooting.

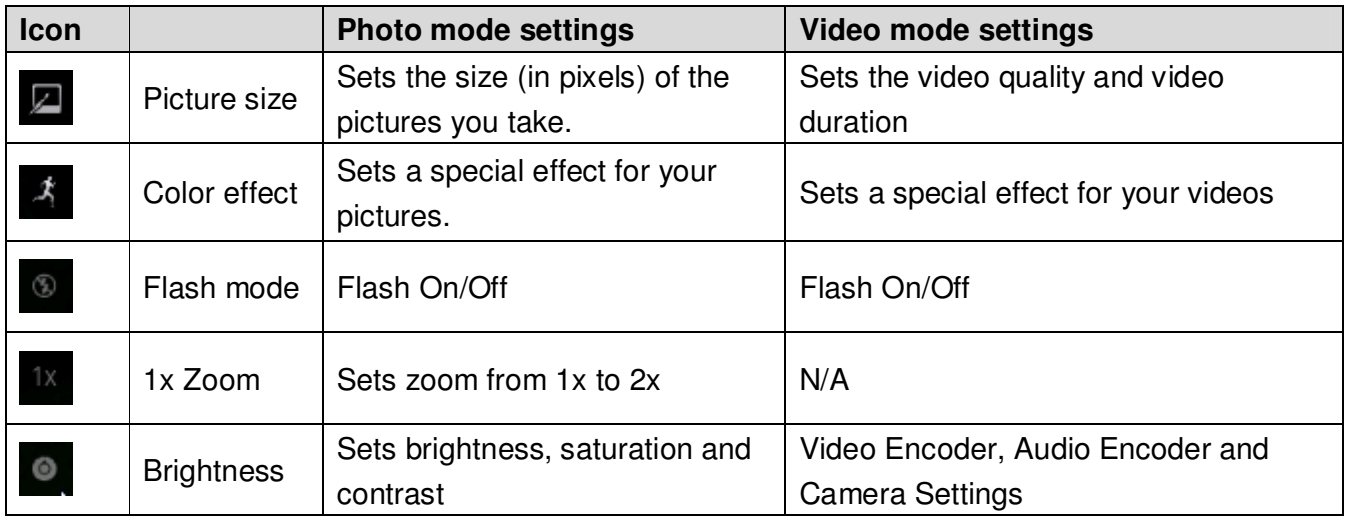

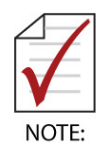

- Insert a Micro SD card before using the camera. All shots you take will be saved on the Micro SD card.
- Remove the protective film on lens before using the camera.

# **3.11 Sound Recorder**

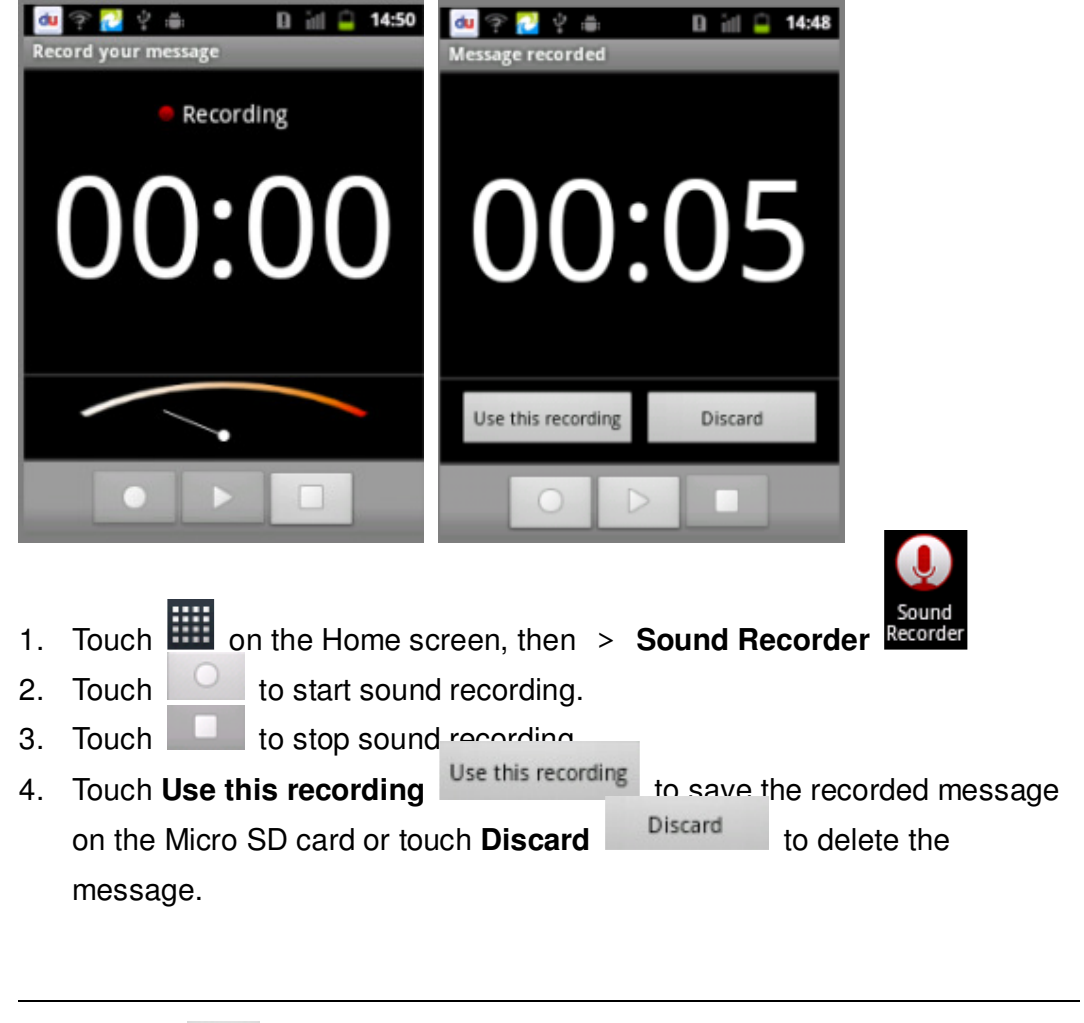

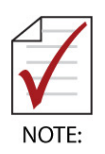

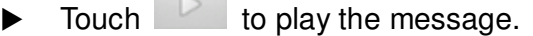

The microphone is on the back side of IMX-2000.

# **4 Settings**

## **4.1 About the IMX-2000**

Touch **Figure 1.0** on the Home screen, then > **Settings> About phone** to view information about your IMX-2000.

1. Status

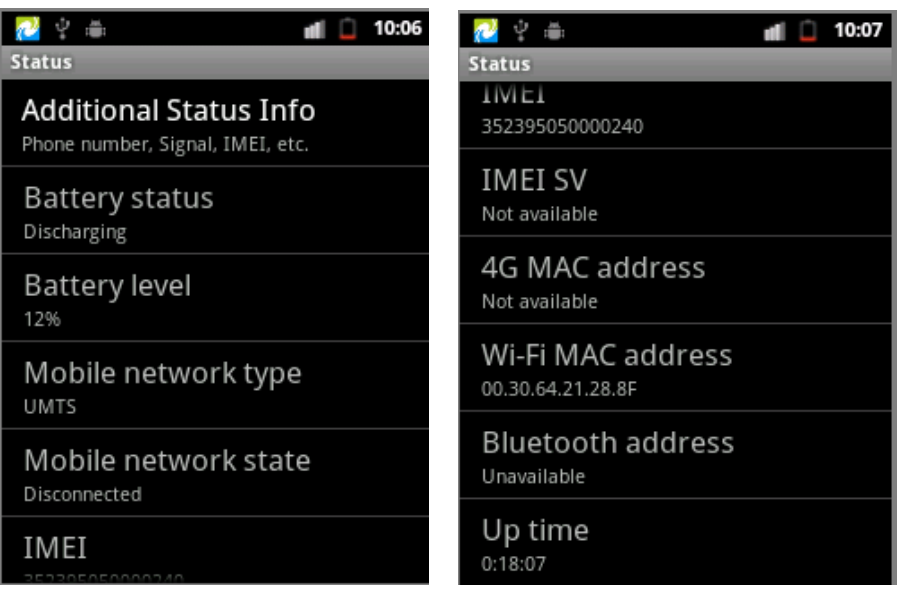

2. Battery use

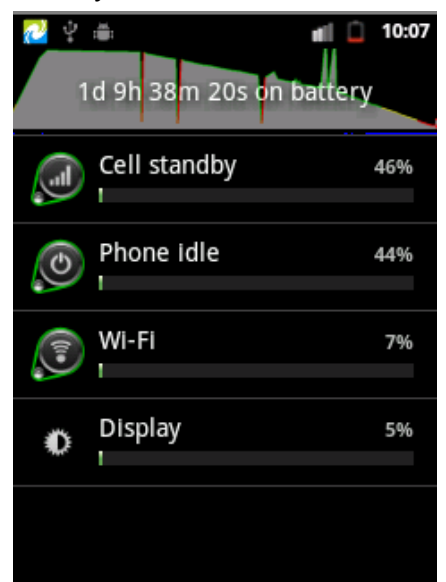

- 3. Legal Information
- 4. Model number
- 5. Version information

## **4.2 Date & Time**

Touch **in the Home screen, then > Settings> Date & time settings** 

**Automatic** (update date, time zone and time automatically)

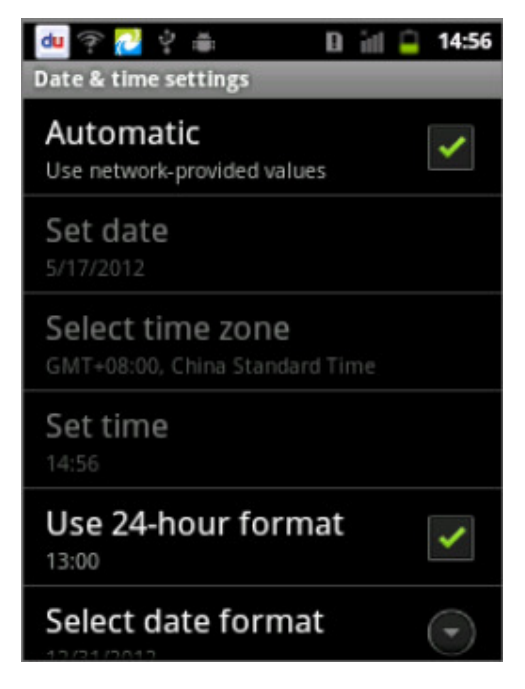

- 1. Check **Automatic**
- 2. Uses the date & time provided by network connection when device is on Wi-Fi or 3G.

**Manual** (update date, time zone and time manually)

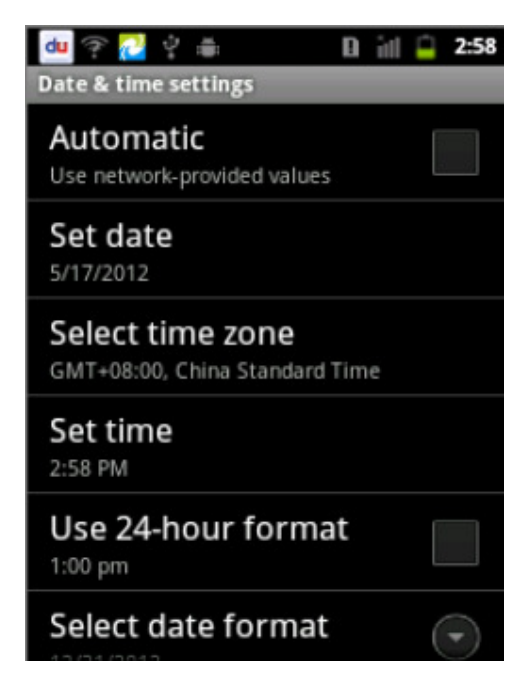

- 1. Uncheck **Automatic**
- 2. Set date, time zone and time manually.

# **4.3 Language & Keypad Settings**

Touch on the Home screen > **Settings** > **Language & keyboard** to set language and keyboard settings.

## **Language settings**

Touch **Select Language** to change the language setting.

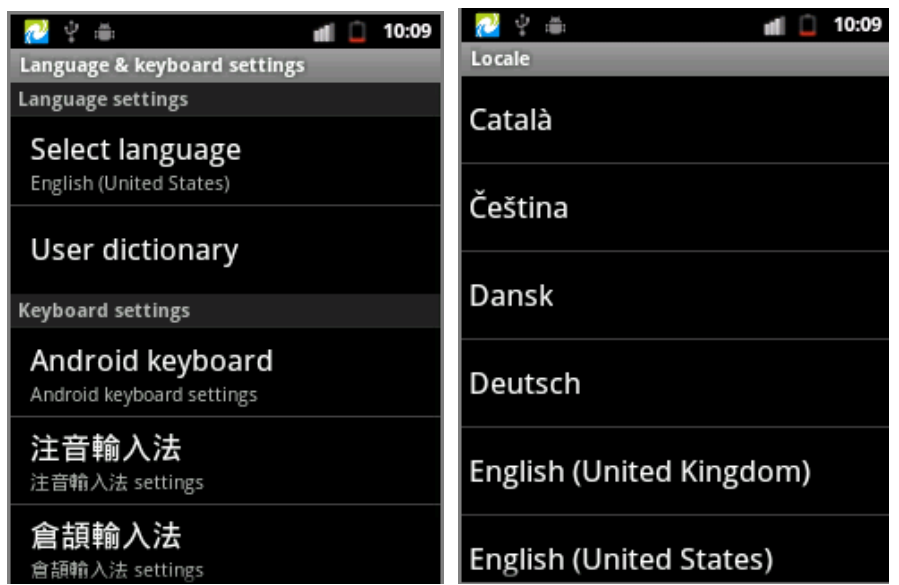

# **Keyboard settings**

Touch the keyboard settings for your specific language to adjust advanced settings.

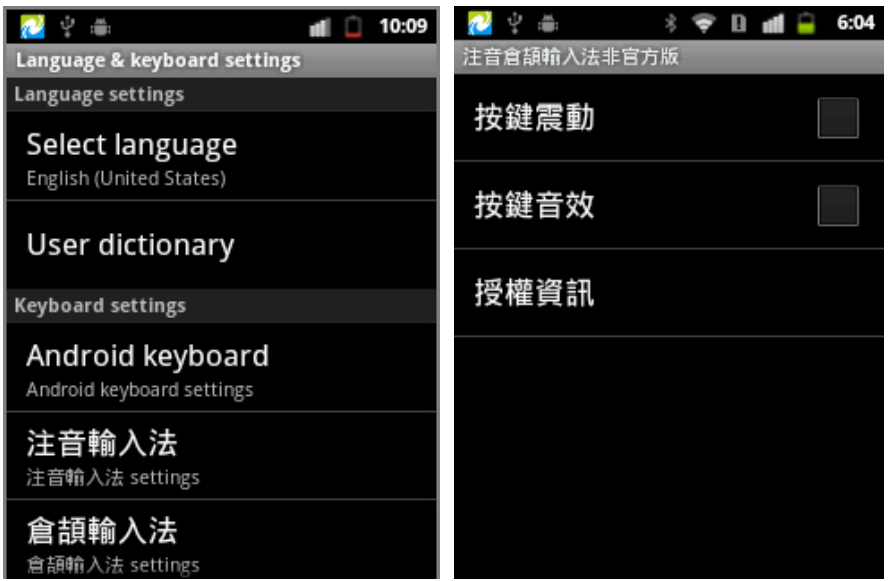

# **4.4 Touch Screen Calibration**

- 1. Touch **1.** Touch **1.** Touch **on** the Home screen, then > **Settings**> **Touch screen calibration**
- 2. Calibrate the screen according to the instructions displayed.

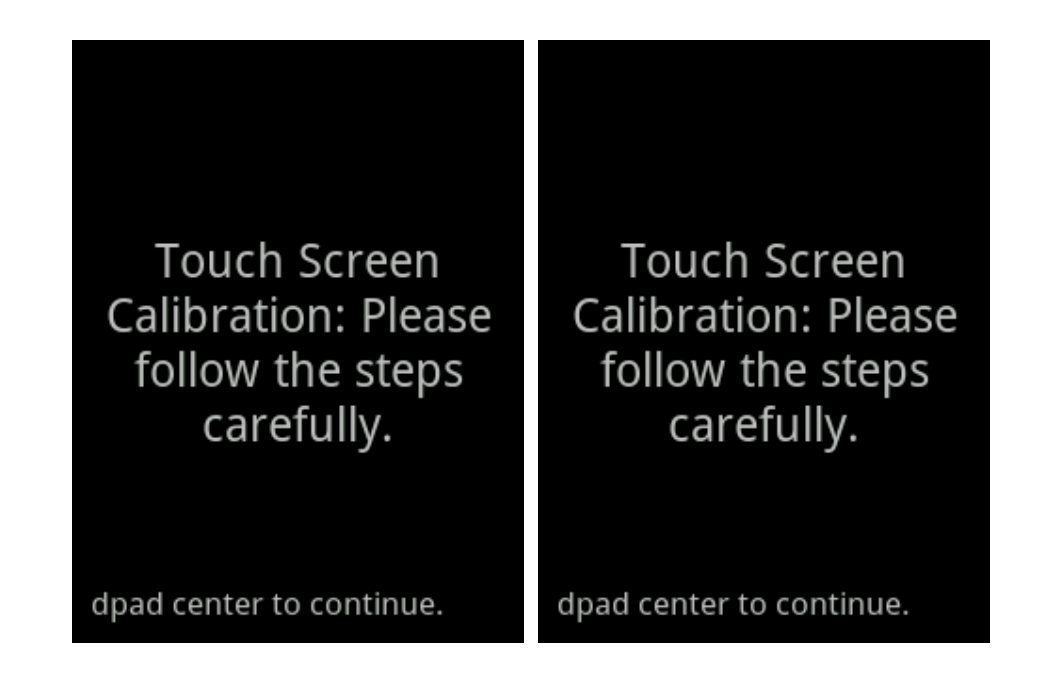

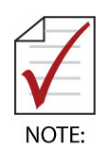

 Please use this function when necessary to improve touch screen accuracy.

## **4.5 Mobile Networks**

Touch **Figure 1.0** on the Home screen, then > **Settings>Mobile networks** 

## **Mobile data service**

1. Check **Data enabled** to enable data transmission over a mobile network.

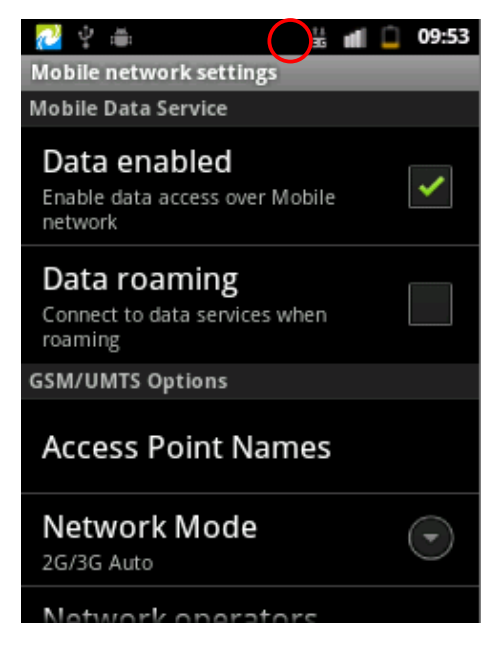

Check this option to enable data access. The 3G notification icon will display on the Status bar.

※ You may need to set the Access Point Name (APN) for your carrier manually (see GSM/UMTS options below).

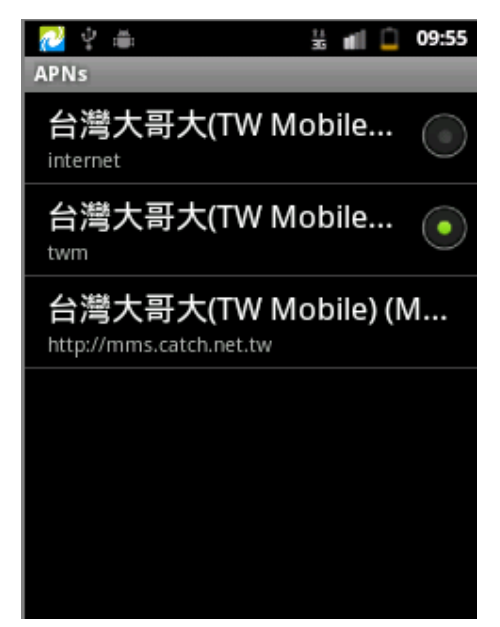

2. Check **Data roaming** to enable data roaming.

The IMX-2000 can transmit data on mobile networks of other carriers when you are unable to access your own carrier.

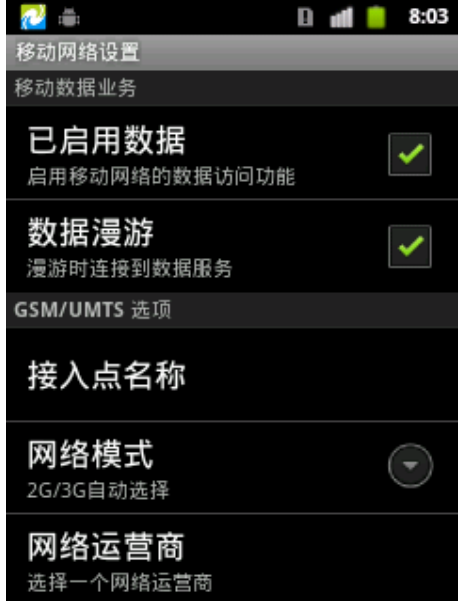

# **GSM/UMTS options**

1. Access Point Names (APN)

Open the **APNs** screen to set the mobile access point (WAP, NET, etc), or press **Menu** to add a new APN.

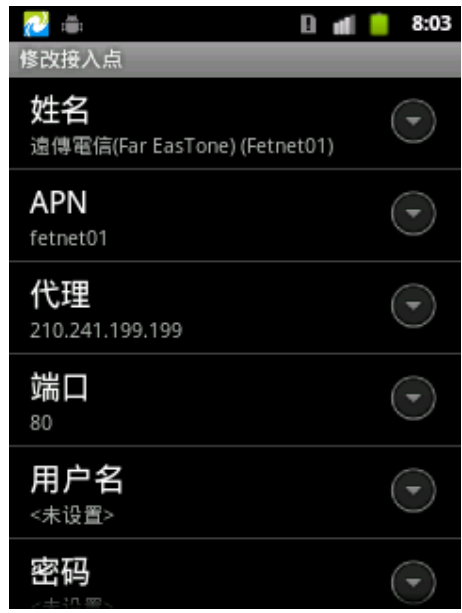

## 2. **Networks**

Choose your preferred network mode.

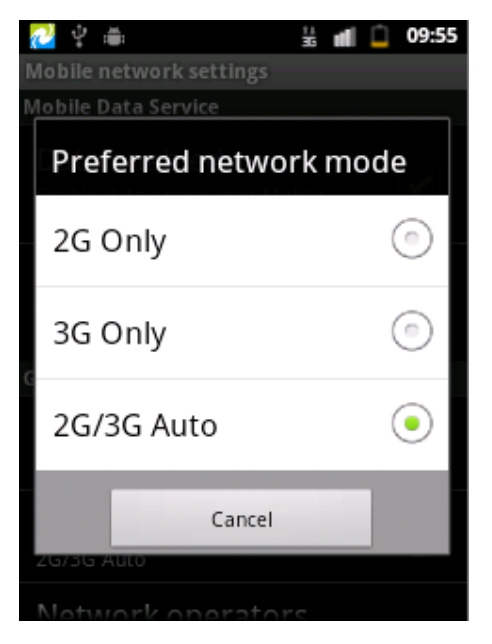

## 3. **Network operators**

You can manually or automatically search for mobile networks that are compatible with your IMX-2000.

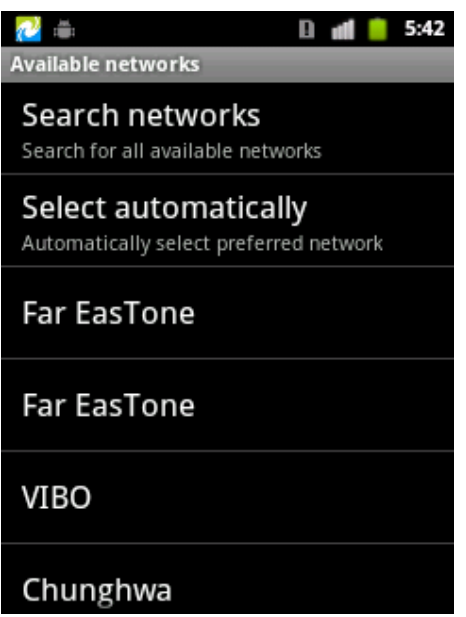

## **4.6 Sound Settings**

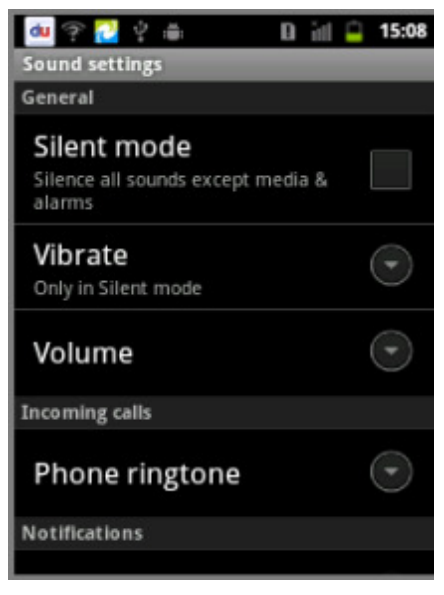

Touch **Fig. 3** on the Home screen > Settings > Sound

- 1. **Silent mode**: Check to turn off all sounds except the audio from media and any alarms you have set. (You must silence media and alarms in the individual applications).
- 2. **Vibrate**: Touch to open a dialog that allows you to set the IMX-2000 to vibrate when you receive a phone call or notification.
	- **Always**
	- Never
	- **Diamage 1** Only in Silent mode
	- **Deciment** Only when not in Silent mode
- 3. **Volume**: Touch to open a dialog to set the volume of ringtones when you receive a phone call or notification (see below).
- 4. **Phone ringtone**: Touch to open a dialog to select the ringtone when you receive a phone call.
- 5. **Notification ringtone:** Touch to open a dialog to select the ringtone when you receive a notification.
- 6. **Audible touch tones**: Check to enable sounds when using dial pad.
- 7. **Audible selections**: Check to enable sounds when making screen selections.
- 8. **Screen lock sounds**: Check to enable sounds when locking and unlocking the screen.
- 9. **Haptic feedback**: Check to enable vibrate when pressing soft keys and on certain UI interactions.

## **Two ways to adjust the volume**

- 1. Press the "up/down" keys on the left side of the IMX-2000.
- 2. Touch the **Heta** on the Home screen > Settings > Sound > Volume.

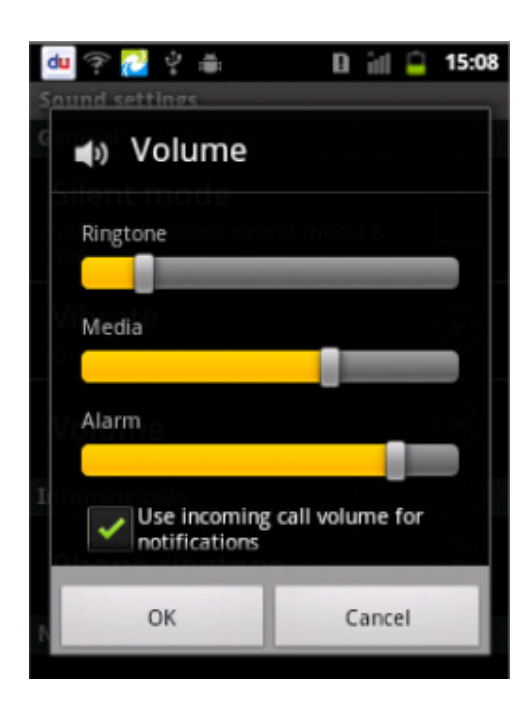

## **4.7 Display Settings**

Touch **in the Home screen, then > Settings > Display** 

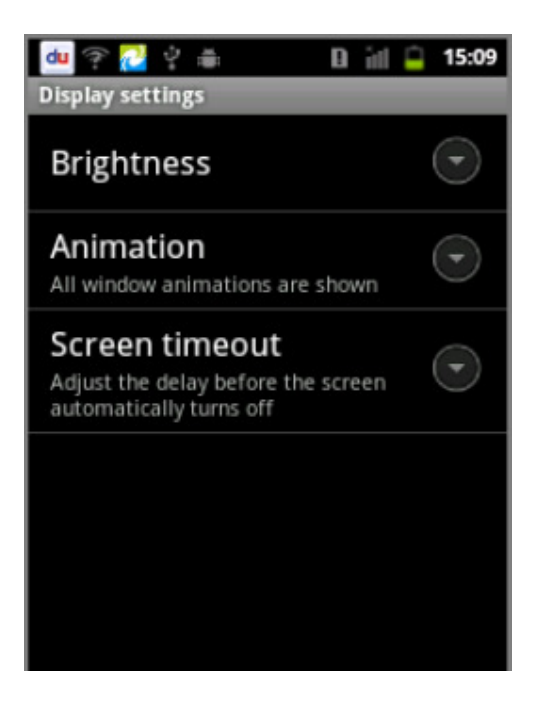

- 1. **Brightness:** Touch to open a dialog to adjust brightness of the screen
- 2. **Animation**: Touch to open a dialog to enable/disable animated transitions for some effects (such as opening menus).
	- $\blacktriangleright$  No animations
	- Some animations
	- All animations
- 3. **Screen timeout**: Adjust the delay before the screen automatically turns off.
	- $\blacktriangleright$  1 minute
	- 2 minutes
	- 10 minutes
	- 30 minutes

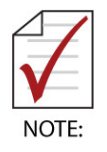

 The IMX-2000 goes into standby mode after screen timeout in order to save battery power.

# **4.8 Storage Settings**

Touch on the Home screen, then >**Settings**>**Storage** 15:10 du  $\overline{P}$ 空画 日前日 **Storage settings** SD card **Total space** 1.84GB Available space 1.84GB Unmount SD card Unmount the SD card so you can safely remove it Erase SD card Erases all data on the phone's SD card, such as music and photos **Internal storage** 

- 1. Displays the total space and available space on the Micro SD card.
- 2. Un-mount SD card: If you unmount the Micro SD card, some applications you are using will stop and may be available until you remount the SD card.
- 3. Erase SD card: Erases all data on the Micro SD card and prepares it for use with your IMX-2000.
- 4. System upgrade: Installs system software upgrade. Please contact your supplier.

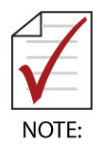

- All data on the Micro SD card will be permanently erased if you select Erase SD card.
- Please contact your supplier for assistance updating system software via SD card.

## **4.9 Application Settings**

Touch **COM** on the Home screen, then > Settings > Applications

#### **Unknown sources**

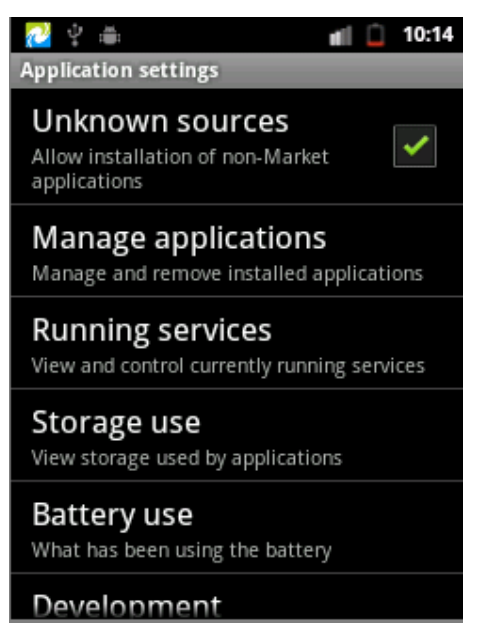

Check to allow installation of non-Market applications.

**Manage applications**: Displays a list of all applications and other software installed on your IMX-2000 and the amount of storage and cache used.

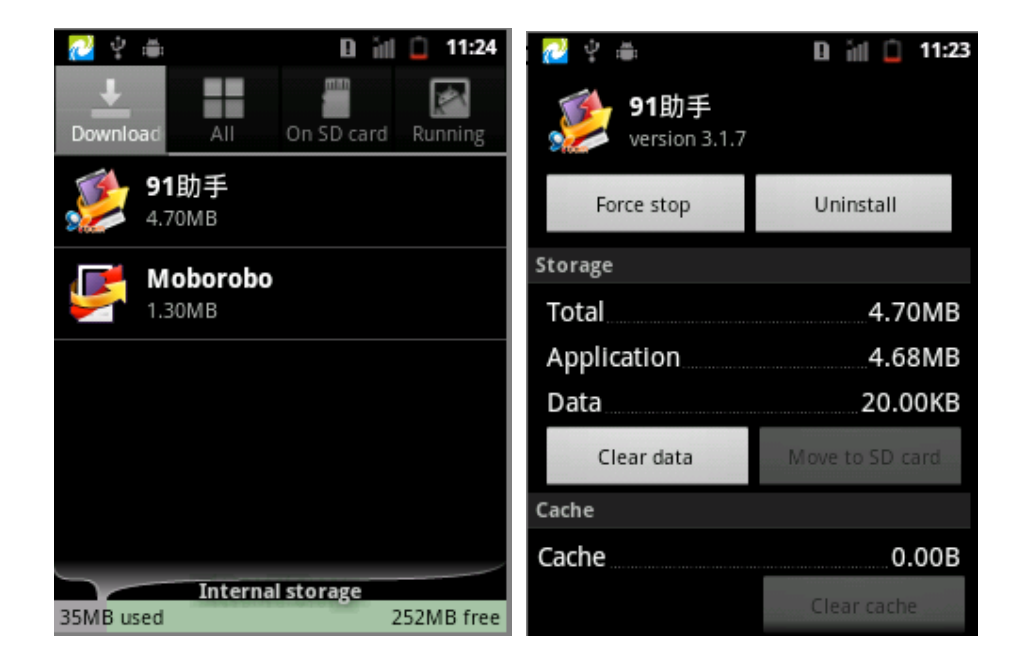

You can choose **Force stop** or **Uninstall** for installed applications.

## **Development**

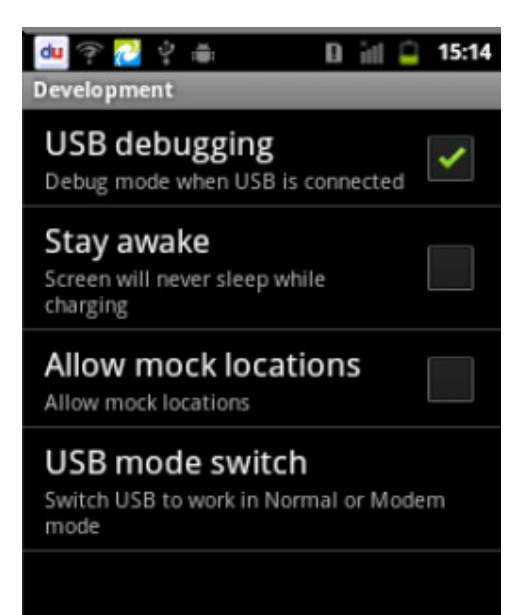

- 1. USB debugging: USB Debug mode when USB is connected.
- 2. Stay awake: Screen will never sleep while charging
- 3. Allow mock locations
- 4. USB mode switch: Sets USB to Normal or Modem mode

## **4.10 Factory Data Reset**

Touch **on the Home screen, then > Settings > Privacy > Factory data reset** 

Touch **Reset phone** to erase all data from your IMX-2000's internal storage.

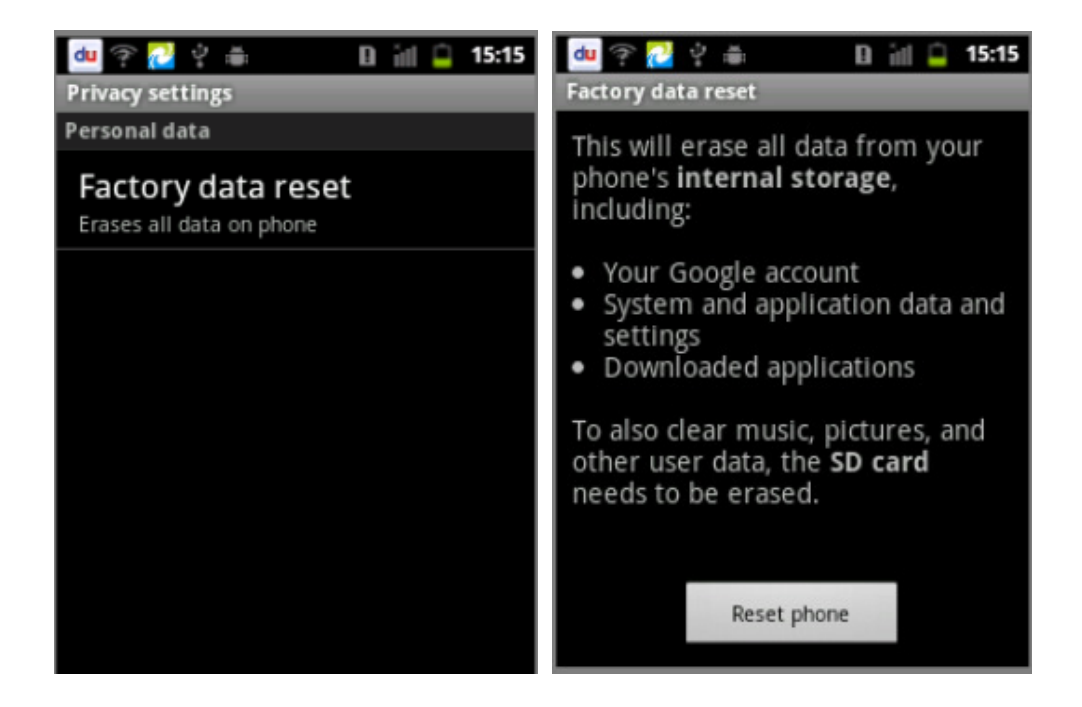

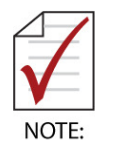

Be aware that this action will erase all data from your IMX-2000's storage.

## **Technical Support**

Contact us should you require any service or assistance.

## **ADLINK Technology, Inc.**

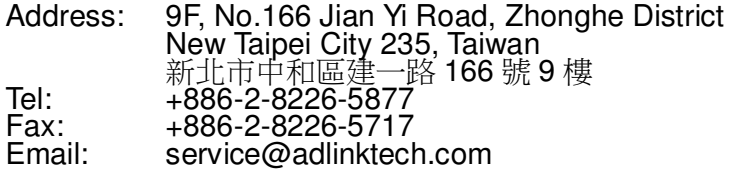

# **Ampro ADLINK Technology, Inc.**

Address: 5215 Hellyer Avenue, #110, San Jose, CA 95138, USA<br>Tel: +1-408-360-0200 Tel: +1-408-360-0200 Toll Free: +1-800-966-5200 (USA only)  $Fax: +1-408-360-0222$ <br>Email: info@adlinktech.c info@adlinktech.com

## **ADLINK Technology (China) Co., Ltd.**

Address: 上海市浦东新区张江高科技园区芳春路 300 号 (201203). 300 Fang Chun Rd., Zhangjiang Hi-Tech Park, Pudong New Area, Shanghai, 201203 China Tel: +86-21-5132-8988 Fax: +86-21-5132-3588 Email: market@adlinktech.com

## **ADLINK Technology Beijing**

Address: 北京市海淀区上地东路 1 号盈创动力大厦 E 座 801 室(100085) Rm. 801, Power Creative E, No. 1, B/D Shang Di East Rd., Beijing, 100085 China Tel: +86-10-5885-8666  $Fax: +86-10-5885-8625$ Email: market@adlinktech.com

## **ADLINK Technology Shenzhen**

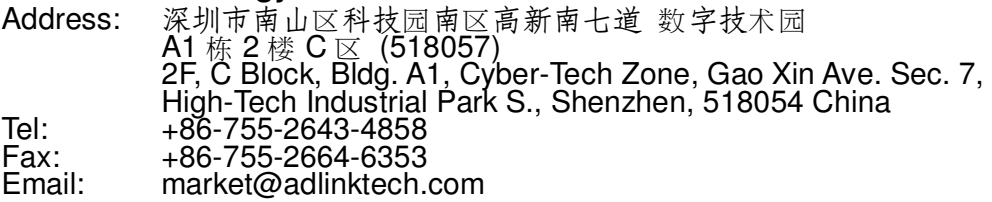

## **LiPPERT ADLINK Technology GmbH**

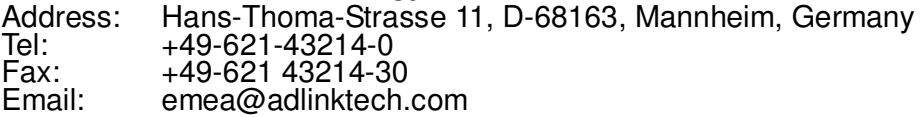

## **ADLINK Technology, Inc. (French Liaison Office)**

Address: 15 rue Emile Baudot, 91300 Massy CEDEX, France<br>Tel: +33 (0) 1 60 12 35 66 Tel: +33 (0) 1 60 12 35 66  $Fax: +33(0)160123566$ Email: france@adlinktech.com

### **ADLINK Technology Japan Corporation**

Address: 〒101-0045 東京都千代田区神田鍛冶町 3-7-4 神田 374 ビル 4F KANDA374 Bldg. 4F, 3-7-4 Kanda Kajicho, Chiyoda-ku, Tokyo 101-0045, Japan Tel: +81-3-4455-3722 Fax: +81-3-5209-6013 Email: japan@adlinktech.com

## **ADLINK Technology, Inc. (Korean Liaison Office)**

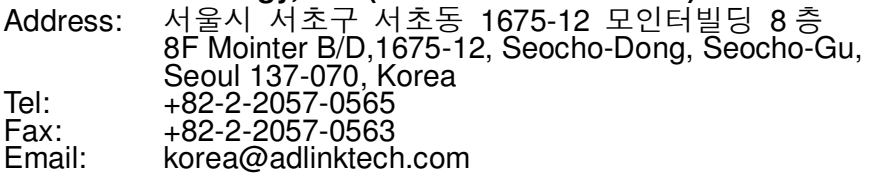

## **ADLINK Technology Singapore Pte. Ltd.**

Address: 84 Genting Lane #07-02A, Cityneon Design Centre, Singapore 349584 Tel: +65-6844-2261  $Fax: +65-6844-2263$ Email: singapore@adlinktech.com

## **ADLINK Technology Singapore Pte. Ltd. (Indian Liaison Office)**

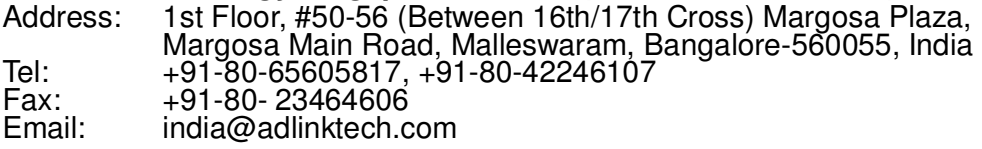

#### **ADLINK Technology, Inc. (Israeli Liaison Office)**  44424, Israel

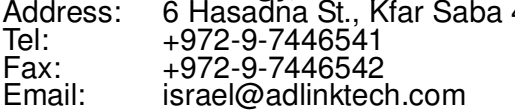